### Oracle® Database

Client Installation Guide 10*g* Release 2 (10.2) for Solaris Operating System (SPARC 64-Bit)

B15692-02

November 2005

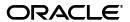

Oracle Database Client Installation Guide, 10g Release 2 (10.2) for Solaris Operating System (SPARC 64-Bit) B15692-02

Copyright © 2005, Oracle. All rights reserved.

Primary Authors: Apolina Das, Sanjay Sharma, Lyju Vadassery

Contributing Authors: Kevin Flood, Pat Huey, Clara Jaeckel, Emily Murphy, Terri Winters

Contributors: David Austin, Subhranshu Banerjee, Mark Bauer, Robert Chang, Jonathan Creighton, Sudip Datta, Padmanabhan Ganapathy, Thirumaleshwara Hasandka, Joel Kallman, George Kotsovolos, Simon Law, Richard Long, Rolly Lv, Padmanabhan Manavazhi, Sreejith Minnanghat, Krishna Mohan, Rajendra Pingte, Hanlin Qian, Janelle Simmons, Preeti Shukla, Roy Swonger, Douglas Williams

The Programs (which include both the software and documentation) contain proprietary information; they are provided under a license agreement containing restrictions on use and disclosure and are also protected by copyright, patent, and other intellectual and industrial property laws. Reverse engineering, disassembly, or decompilation of the Programs, except to the extent required to obtain interoperability with other independently created software or as specified by law, is prohibited.

The information contained in this document is subject to change without notice. If you find any problems in the documentation, please report them to us in writing. This document is not warranted to be error-free. Except as may be expressly permitted in your license agreement for these Programs, no part of these Programs may be reproduced or transmitted in any form or by any means, electronic or mechanical, for any purpose.

If the Programs are delivered to the United States Government or anyone licensing or using the Programs on behalf of the United States Government, the following notice is applicable:

U.S. GOVERNMENT RIGHTS Programs, software, databases, and related documentation and technical data delivered to U.S. Government customers are "commercial computer software" or "commercial technical data" pursuant to the applicable Federal Acquisition Regulation and agency-specific supplemental regulations. As such, use, duplication, disclosure, modification, and adaptation of the Programs, including documentation and technical data, shall be subject to the licensing restrictions set forth in the applicable Oracle license agreement, and, to the extent applicable, the additional rights set forth in FAR 52.227-19, Commercial Computer Software—Restricted Rights (June 1987). Oracle Corporation, 500 Oracle Parkway, Redwood City, CA 94065

The Programs are not intended for use in any nuclear, aviation, mass transit, medical, or other inherently dangerous applications. It shall be the licensee's responsibility to take all appropriate fail-safe, backup, redundancy and other measures to ensure the safe use of such applications if the Programs are used for such purposes, and we disclaim liability for any damages caused by such use of the Programs.

Oracle, JD Edwards, PeopleSoft, and Retek are registered trademarks of Oracle Corporation and/or its affiliates. Other names may be trademarks of their respective owners.

The Programs may provide links to Web sites and access to content, products, and services from third parties. Oracle is not responsible for the availability of, or any content provided on, third-party Web sites. You bear all risks associated with the use of such content. If you choose to purchase any products or services from a third party, the relationship is directly between you and the third party. Oracle is not responsible for: (a) the quality of third-party products or services; or (b) fulfilling any of the terms of the agreement with the third party, including delivery of products or services and warranty obligations related to purchased products or services. Oracle is not responsible for any loss or damage of any sort that you may incur from dealing with any third party.

# Contents

| Pr | eface                                                                    | . vii |
|----|--------------------------------------------------------------------------|-------|
|    | Audience                                                                 | vii   |
|    | Documentation Accessibility                                              | vii   |
|    | Command Syntax                                                           | viii  |
|    | Accessing Documentation                                                  | viii  |
|    | Related Documentation                                                    | . ix  |
|    | Typographic Conventions                                                  | . ix  |
| 1  | Installation Overview                                                    |       |
|    | Overview of Client Installation                                          | 1-1   |
|    | Oracle Client Installation Methods                                       | 1-2   |
|    | Interactive Installation Methods                                         | 1-2   |
|    | Automated Installation Methods Using Response Files                      | 1-2   |
|    | Oracle Client Installation Types                                         | 1-2   |
|    | Installation Considerations                                              | 1-3   |
|    | Hardware and Software Certification                                      | 1-4   |
|    | Multiple Oracle Homes                                                    | 1-4   |
|    | Installing the Software on a System with an Existing Oracle Installation | 1-4   |
| 2  | Preinstallation Tasks                                                    |       |
|    | Logging In to the System as root                                         | 2-1   |
|    | Checking the Hardware Requirements                                       |       |
|    | Checking the Software Requirements                                       | 2-4   |
|    | Instant Client Light Requirements                                        | 2-7   |
|    | Creating Required Operating System Group and User                        | 2-8   |
|    | Creating the Oracle Inventory Group                                      | 2-9   |
|    | Creating the Oracle Software Owner User                                  | 2-9   |
|    | Determining Whether an Oracle Software Owner User Exists                 |       |
|    | Creating an Oracle Software Owner User                                   | 2-10  |
|    | Modifying an Oracle Software Owner User                                  | 2-10  |
|    |                                                                          | 2-10  |
|    | Oracle Base Directory                                                    | 2-10  |
|    | Oracle Inventory Directory                                               | 2-11  |
|    | Oracle Home Directory                                                    | 2-11  |
|    | Identifying or Creating an Oracle Base Directory                         | 2-12  |

| Configuring the oracle User's Environment                                                          | 2-1 |
|----------------------------------------------------------------------------------------------------|-----|
|                                                                                                    |     |
| 3 Installation Tasks                                                                               |     |
| Reviewing Component-Specific Installation Guidelines                                               | 3-  |
| Accessing the Installation Software                                                                | 3-  |
| Downloading Oracle Software from the OTN Web Site                                                  | 3-  |
| Downloading the Installation Archive Files                                                         | 3-  |
| Extracting the Installation Files                                                                  | 3-  |
| Copying the Software to the Hard Disk                                                              | 3-  |
| Mounting Discs                                                                                     | 3-  |
| Copying the Oracle Client Software to a Hard Disk                                                  | 3-  |
| Installing the Oracle Client Software                                                              | 3-  |
| Reviewing Installation Guidelines                                                                  | 3-  |
| Running Oracle Universal Installer                                                                 | 3-  |
| 4 Postinstallation Tasks                                                                           |     |
| Required Postinstallation Tasks                                                                    | 4-  |
| Downloading and Installing Patches                                                                 | 4-  |
| Running Oracle Enterprise Manager Java Console                                                     | 4-  |
| Providing Additional Privileges to Oracle Enterprise Manager Repository User                       | 4-  |
| Updating Instant Client                                                                            | 4-  |
| Connecting with Instant Client                                                                     | 4-  |
| Recommended Postinstallation Tasks                                                                 | 4-  |
| Configuring Instant Client Light                                                                   | 4-  |
| Creating a Backup of the root.sh Script                                                            | 4-  |
| Connecting Instant Client or Instant Client Light to an Oracle Database                            | 4-  |
| Specifying a Connection by Using the Easy Connect Naming Method                                    |     |
| Specifying a Connection by Configuring a tnsnames.ora File                                         | 4-  |
| Specifying a Connection by Using an Empty Connect String and the TWO_TASK Environment Variable 4-6 |     |
| Setting Up User Accounts                                                                           |     |
| Setting the NLS_LANG Environment Variable                                                          |     |
| Generating the Client Static Library                                                               |     |
| Required Product-Specific Postinstallation Tasks                                                   |     |
| Configuring Oracle Net Services                                                                    |     |
| Configuring Oracle Precompilers                                                                    |     |
| Configuring Pro*C/C++                                                                              |     |
| Configuring Pro*COBOL                                                                              |     |
| Configuring Pro*FORTRAN                                                                            |     |
| Configuring ODBC                                                                                   | 4-1 |
| 5 Removing Oracle Software                                                                         |     |
| Removing Oracle Software                                                                           | 5-  |

| Α | Installing and Configuring Oracle Database Using Response Files        |     |
|---|------------------------------------------------------------------------|-----|
|   | How Response Files Work                                                | A-1 |
|   | Reasons for Using Silent Mode or Noninteractive Mode                   | A-2 |
|   | General Procedure for Using Response Files                             | A-2 |
|   | Preparing a Response File                                              | A-3 |
|   | Editing a Response File Template                                       | A-3 |
|   | Recording a Response File                                              | A-4 |
|   | Running Oracle Universal Installer Using a Response File               | A-5 |
| В | Configuring Oracle Database Globalization Support                      |     |
|   | About NLS_LANG Environment Variable                                    | B-1 |
|   | Running Oracle Universal Installer in Different Languages              | B-2 |
| С | Troubleshooting                                                        |     |
|   | Verify Requirements                                                    | C-1 |
|   | X Window Display Errors                                                | C-1 |
|   | What to Do If an Installation Error Occurs?                            | C-2 |
|   | Reviewing the Log of an Installation Session                           | C-3 |
|   | Troubleshooting Configuration Assistants                               | C-3 |
|   | Configuration Assistant Failure                                        | C-4 |
|   | Fatal Errors                                                           | C-4 |
|   | Silent-Mode Response File Error Handling                               | C-4 |
|   | Cleaning Up After a Failed Installation                                | C-5 |
| D | Frequently Asked Questions About Installation                          |     |
|   | Installing Oracle Database or Oracle Database Client                   | D-1 |
|   | Installing Oracle Database Tools                                       | D-4 |
|   | Installing Oracle Database with Oracle Applications                    | D-7 |
|   | Installing Oracle Database Heterogeneous Connectivity Tools (Gateways) | D-8 |

Index

# **Preface**

This guide describes how to install and configure Oracle Database Client 10*g* release 2 (10.2) on Solaris Operating System (SPARC 64-bit).

### **Audience**

This guide is intended for anyone responsible for installing Oracle Database Client 10g release 2 (10.2) on a single SPARC system.

# **Documentation Accessibility**

Our goal is to make Oracle products, services, and supporting documentation accessible, with good usability, to the disabled community. To that end, our documentation includes features that make information available to users of assistive technology. This documentation is available in HTML format, and contains markup to facilitate access by the disabled community. Accessibility standards will continue to evolve over time, and Oracle is actively engaged with other market-leading technology vendors to address technical obstacles so that our documentation can be accessible to all of our customers. For more information, visit the Oracle Accessibility Program Web site at

http://www.oracle.com/accessibility/

#### **Accessibility of Code Examples in Documentation**

Screen readers may not always correctly read the code examples in this document. The conventions for writing code require that closing braces should appear on an otherwise empty line; however, some screen readers may not always read a line of text that consists solely of a bracket or brace.

#### Accessibility of Links to External Web Sites in Documentation

This documentation may contain links to Web sites of other companies or organizations that Oracle does not own or control. Oracle neither evaluates nor makes any representations regarding the accessibility of these Web sites.

#### **TTY Access to Oracle Support Services**

Oracle provides dedicated Text Telephone (TTY) access to Oracle Support Services within the United States of America 24 hours a day, seven days a week. For TTY support, call 800.446.2398.

# **Command Syntax**

UNIX command syntax appears in monospace font. The dollar character (\$), number sign (#), or percent character (%) are UNIX command prompts. Do not enter them as part of the command. The following command syntax conventions are used in this guide:

| Convention    | Description                                                                                                    |
|---------------|----------------------------------------------------------------------------------------------------|
| backslash \   | A backslash is the UNIX command continuation character. It is used in command examples that are too long to fit on a single line. Enter the command as displayed (with a backslash) or enter it on a single line without a backslash: |
|               | <pre>dd if=/dev/rdsk/c0t1d0s6 of=/dev/rst0 bs=10b \ count=10000</pre>                                                                                                    |
| braces { }    | Braces indicate required items:                                                                                                    |
|               | .DEFINE {macro1}                                                                                                    |
| brackets []   | Brackets indicate optional items:                                                                                                    |
|               | cvtcrt termname [outfile]                                                                                                    |
| ellipses      | Ellipses indicate an arbitrary number of similar items:                                                                                                    |
|               | CHKVAL fieldname value1 value2 valueN                                                                                                    |
| italics       | Italic type indicates a variable. Substitute a value for the variable:                                                                                                    |
|               | library_name                                                                                                    |
| vertical line | A vertical line indicates a choice within braces or brackets:                                                                                                    |
|               | FILE filesize [K M]                                                                                                    |

# **Accessing Documentation**

The documentation for this release includes platform-specific documentation and generic product documentation.

#### Platform-Specific Documentation

Platform-specific documentation includes information about installing and using Oracle products on particular platforms. The platform-specific documentation for this product is available in both Adobe portable document format (PDF) and HTML format on the product disc. To access the platform-specific documentation on disc:

- 1. Use a Web browser to open the welcome.htm file in the top-level directory of the
- **2.** For DVD only, select the appropriate product link.
- 3. Select the **Documentation** tab.

If you prefer paper documentation, then open and print the PDF files.

#### **Product Documentation**

Product documentation includes information about configuring, using, or administering Oracle products on any platform. The product documentation for Oracle Database 10*g* products is available in both HTML and PDF formats in the following locations:

■ In the doc subdirectory on the Oracle Database 10g DVD

To access the documentation from the DVD, use a Web browser to view the welcome. htm file in the top-level directory on the disc, then select the Oracle Database 10g Documentation Library link.

• Online on the Oracle Technology Network (OTN) Web site:

http://www.oracle.com/technology/documentation/

### **Related Documentation**

The platform-specific documentation for Oracle Database 10*g* products includes the following manuals:

#### Oracle Database

- Oracle Database Release Notes for Solaris Operating System (SPARC 64-Bit)
- Oracle Database Installation Guide for Solaris Operating System (SPARC 64-Bit)
- Oracle Database Quick Installation Guide for Solaris Operating System (SPARC 64-Bit)
- Oracle Database Oracle Clusterware and Oracle Real Application Clusters Installation Guide for Solaris Operating System
- Oracle Database Administrator's Reference for UNIX-Based Operating Systems

#### Oracle Database Client

- Oracle Database Client Installation Guide for Solaris Operating System (SPARC 64-Bit)
- Oracle Database Client Quick Installation Guide for Solaris Operating System (SPARC 64-Bit)
- Oracle Database Companion CD
  - Oracle Database Companion CD Installation Guide for Solaris Operating System (SPARC 64-Bit)
  - Oracle Database Companion CD Quick Installation Guide for Solaris Operating System (SPARC 64-Bit)

Refer to *Oracle Database Release Notes for Solaris Operating System (SPARC 64-Bit)* for important information that was not available when this book was released. The release notes for Oracle Database 10*g* are updated regularly. You can get the most recent version from Oracle Technology Network at

http://www.oracle.com/technology/documentation/index.html

# **Typographic Conventions**

The following text conventions are used in this document:

| Convention | Meaning                                                                                                    |
|------------|----------------------------------------------------------------------------------------------------|
| boldface   | Boldface type indicates graphical user interface elements associated with an action, or terms defined in text or the glossary.         |
| italic     | Italic type indicates book titles, emphasis, or placeholder variables for which you supply particular values.                          |
| monospace  | Monospace type indicates commands within a paragraph, URLs, code in examples, text that appears on the screen, or text that you enter. |

# **Installation Overview**

This chapter describes the different types of Oracle Client installations that you can perform, and issues that you should consider before installing the software. It includes information about the following topics:

- Overview of Client Installation
- Oracle Client Installation Methods
- Oracle Client Installation Types
- **Installation Considerations**

### Overview of Client Installation

The Oracle Client installation process consists of the following phases:

Read the release notes: Read the Oracle Database 10g release 2 (10.2) release notes before you begin the installation. The release notes are available with the platform-specific documentation. The latest version of the release notes is available on Oracle Technology Network at:

http://www.oracle.com/technology/documentation

**2. Planning the installation:** This chapter describes the Oracle products that you can install and issues that you must consider before starting the installation.

You can also refer to Appendix D which covers frequently asked questions about installing Oracle Database components, such as how to install Oracle Database if the site uses Oracle applications or if you need multiple Oracle Database client connections.

- 3. Completing preinstallation tasks: Chapter 2 describes preinstallation tasks that you must complete before installing the product.
- **Installing software:** Use the following section to install Oracle DatabaseClient:
  - Chapter 3 describes how to use Oracle Universal Installer to install Oracle Client.
  - Appendix A provides information on performing noninteractive (silent) installations, which you may want to use if you need to perform multiple installations of Oracle Database.
  - Appendix B describes globalization support information.
  - Appendix C provides troubleshooting advice in case you encounter problems with the installation.

- Chapter 5 describes how to remove Oracle Database.
- Completing postinstallation tasks: Chapter 4 describes recommended and required post-installation tasks.

### **Oracle Client Installation Methods**

You can choose different installation methods to install Oracle Client, as follows:

- Interactive Installation Methods
- Automated Installation Methods Using Response Files

#### Interactive Installation Methods

When you use the interactive method to install Oracle Client, Oracle Universal Installer displays a series of screens that enable you to specify all of the required information to install the Oracle Client software.

### Automated Installation Methods Using Response Files

By creating a response file and specifying this file when you start Oracle Universal Installer, you can automate some or all of the Oracle Client installation. These automated installation methods are useful if you need to perform multiple installations on similarly configured systems or if the system where you want to install the software does not have X Window system software installed.

When you use a response file, you can run Oracle Universal Installer in the following modes, depending on whether you specify all of the renquired information or not:

- Silent Mode: Oracle Universal Installer runs in silent mode if you use a response file that specifies all required information. None of the Oracle Universal Installer screens are displayed.
- Suppressed Mode: Oracle Universal Installer runs in suppressed mode if you do not specify all required information in the response file. Oracle Universal Installer displays only the screens that prompt for the information that you did not specify.

For more information about these modes and about how to complete an installation using response files, refer to Appendix A.

# Oracle Client Installation Types

You can choose one of the following installation types when installing Oracle Client:

**Instant Client:** Enables you to install only the shared libraries required by Oracle Call Interface (OCI), Oracle C++ Call Interface (OCCI), Pro\*C, or Java database connectivity (JDBC) OCI applications. This installation type requires much less disk space than the other Oracle Client installation types.

**See Also:** Oracle Call Interface Programmer's Guide or Oracle Database IDBC Developer's Guide and Reference for more information about Instant Client

Included in the Instant Client installation is Instant Client Light. You may want to use this version of Instant Client if the applications generate error messages in American English only. Instant Client Light is beneficial to application that use one of the supported character sets and can accept error messages in American English. The following are the supported character sets:

- **US7ASCII**
- WE8DEC
- WE8ISO8859P1
- WE8EBCDIC37C for EBCDIC platform only
- WE8EBCDIC1047 for EBCDIC platform only
- WE8MSWIN1252
- UTF8
- AL32UTF8
- AL16UTF16

The advantage of using Instant Client Light is that it has a smaller footprint than the regular Instant Client. The shared libraries, which an application must load, are only 34 MB as opposed to the 110 MB that regular Instant Client uses. Therefore, the applications use less memory.

- Administrator: Enables applications to connect to an Oracle Database instance on the local system or on a remote system. It also provides tools that enable you to administer Oracle Database.
- **Runtime:** Enables applications to connect to an Oracle Database instance on the local system or on a remote system.
- **Custom:** Enables you to select individual components from the list of Administrator and Runtime components.

**Caution:** AL32UTF8 is the Oracle Database character set that is appropriate for XMLType data. It is equivalent to the IANA registered standard UTF-8 encoding, which supports all valid XML characters.

Do not confuse Oracle Database database character set UTF8 (no hyphen) with database character set AL32UTF8 or with character encoding UTF-8. Database character set UTF8 has been superseded by AL32UTF8. Do not use UTF8 for XML data. UTF8 supports only Unicode version 3.1 and earlier; it does not support all valid XML characters. AL32UTF8 has no such limitation.

Using database character set UTF8 for XML data could potentially cause a fatal error or affect security negatively. If a character that is not supported by the database character set appears in an input-document element name, then a replacement character (usually "?") is substituted for it. This terminates parsing and raises an exception.

### Installation Considerations

This section contains information that you should consider before deciding how to install this product. It contains the following sections:

- Hardware and Software Certification
- Multiple Oracle Homes

#### Hardware and Software Certification

The platform-specific hardware and software requirements included in this installation guide were current at the time this guide was published. However, because new platforms and operating system software versions might be certified after this guide is published, review the certification matrix on the Oracle MetaLink Web site for the most up-to-date list of certified hardware platforms and operating system versions. The Oracle *MetaLink* Web site is available at the following URL:

http://metalink.oracle.com

If you do not have a current Oracle Support Services contract, then you can access the same information at the following Web site:

http://www.oracle.com/technology/support/metalink/content.html

### **Multiple Oracle Homes**

This product supports multiple Oracle homes. This means that you can install this release or previous releases of the software more than once on the same system, in different Oracle home directories.

#### Installing the Software on a System with an Existing Oracle Installation

You must install this product into a new Oracle home directory. You cannot install products from one release of Oracle Client into an Oracle home directory of a different release. For example, you cannot install release 10.2 software into an existing Oracle9i Oracle home directory. If you attempt to install this release into an Oracle home directory that contains software from an earlier Oracle release, then the installation fails.

You can install this release more than once on the same system if each installation is installed in a separate Oracle home directory.

# **Preinstallation Tasks**

This chapter describes the tasks that you must complete before you start Oracle Universal Installer. It includes information about the following tasks:

- Logging In to the System as root
- Checking the Hardware Requirements
- Checking the Software Requirements
- Creating Required Operating System Group and User
- **Identifying Required Software Directories**
- Identifying or Creating an Oracle Base Directory
- Configuring the oracle User's Environment

# Logging In to the System as root

Before you install the Oracle software, you must complete several tasks as the root user. To log in as the root user, complete one of the following procedures:

**Note:** Unless you intend to complete a silent-mode installation, you must install the software from an X Window System workstation, an X terminal, or a PC or other system with X server software installed.

For more information about silent-mode installations, refer to Appendix A.

- If you are installing the software from an X Window System workstation or X terminal, then:
  - Start a local terminal session, for example, an X terminal (xterm).
  - If you are not installing the software on the local system, then enter the following command to enable the remote host to display X applications on the local X server:

```
$ xhost fully_qualified_remote_host_name
```

#### For example:

\$ xhost somehost.us.acme.com

**3.** If you are not installing the software on the local system, then use the ssh, rlogin, or telnet command to connect to the system where you want to install the software:

```
$ telnet fully qualified remote host name
```

**4.** If you are not logged in as the root user, then enter the following command to switch user to root:

```
$ su - root
password:
```

If you are installing the software from a PC or other system with X server software installed, then:

**Note:** If necessary, refer to your X server documentation for more information about completing this procedure. Depending on the X server software that you are using, you may need to complete the tasks in a different order.

- **1.** Start the X server software.
- **2.** Configure the security settings of the X server software to permit remote hosts to display X applications on the local system.
- Connect to the remote system where you want to install the software and start a terminal session on that system, for example, an X terminal (xterm).
- 4. If you are not logged in as the root user on the remote system, then enter the following command to switch user to root:

```
$ su - root
password:
```

# **Checking the Hardware Requirements**

The system must meet the following minimum hardware requirements:

- 512 MB of physical RAM
- The following table describes the relationship between installed RAM and the configured swap space requirement.

| Available RAM             | Swap Space Required        |
|---------------------------|----------------------------|
| Up to 256 MB              | 3 times the size of RAM    |
| Between 257 MB and 512 MB | 2 times the size of RAM    |
| Between 513 MB and 726 MB | 1.5 times the size of RAM  |
| More than 726 MB          | 0.75 times the size of RAM |

The minimum client install TMP space required is 115 MB. The minimum disk space requirement in the /tmp directory depends on the installation type you have selected. The following table lists the minimum disk space requirements for the /tmp directory in each type of installation.

| Disk Space Required for the /tmp<br>Directory (MB) |
|----------------------------------------------------|
| 850                                                |
| 470                                                |
| 780                                                |
| 150                                                |
|                                                    |

Between 34 MB and 1.9 GB of disk space for the Oracle software, depending on the installation type

To ensure that the system meets these requirements:

To determine the physical RAM size, enter the following command:

```
# /usr/sbin/prtconf | grep "Memory size"
```

If the size of the physical RAM is less than the required size, then you must install more memory before continuing.

**2.** To determine the size of the configured swap space, enter the following command:

```
# /usr/sbin/swap -s
```

If necessary, refer to the operating system documentation for information about how to configure additional swap space.

**3.** To determine the amount of disk space available in the /tmp directory, enter the following command:

```
# df -k /tmp
# df -h /tmp (on Solaris 10)
```

If there is less than 400 MB of free disk space available in the /tmp directory, then complete one of the following steps:

- Delete unnecessary files from the /tmp directory to meet the disk space requirement.
- Set the TMP and TMPDIR environment variables when setting the oracle user's environment (described later).
- Extend the file system that contains the /tmp directory. If necessary, contact your system administrator for information about extending file systems.
- To determine the amount of free disk space on the system, enter the following command:

```
# df -k
# df -h (on Solaris 10)
```

The following table shows the approximate disk space requirements for software files for each installation type:

| Installation Type | Requirement for Software Files |
|-------------------|--------------------------------|
| Instant Client    | 110 MB                         |
| Administrator     | 1.2 GB                         |
| Runtime           | 800 MB                         |

| Installation Type | Requirement for Software Files |
|-------------------|--------------------------------|
| Custom (maximum)  | 1.6 GB                         |

**Note:** If you want to configure only the Instant Client Light component of Instant Client, you need 34 MB of disk space to store the related files. To configure Instant Client Light, refer to the "Configuring Instant Client Light" section on page 4-5.

- To determine whether the system architecture can run the software, enter the following command:
  - # /bin/isainfo -kv

**Note:** The following is the expected output of this command:

64-bit sparcv9 kernel modules

If you do not see the expected output, then you cannot install the software on this system.

# **Checking the Software Requirements**

Depending on the products that you intend to install, verify that the following software is installed on the system. The procedure following the table describes how to verify whether these requirements are addressed.

| Item             | Requirement                                                                                                    |  |  |
|------------------|----------------------------------------------------------------------------------------------------|--|--|
| Operating system | One of the following 64-bit operating system versions:                                                                                               |  |  |
|                  | <ul> <li>Solaris 8 Update 7 or later</li> </ul>                                                                                                    |  |  |
|                  | <ul><li>Solaris 9 Update 6 or later</li></ul>                                                                                                    |  |  |
|                  | ■ Solaris 10                                                                                                    |  |  |
| Packages         | SUNWarc                                                                                                    |  |  |
| · ·              | SUNWbtool                                                                                                    |  |  |
|                  | SUNWhea                                                                                                    |  |  |
|                  | SUNWlibm                                                                                                    |  |  |
|                  | SUNWlibms                                                                                                    |  |  |
|                  | SUNWsprot                                                                                                    |  |  |
|                  | SUNWtoo                                                                                                    |  |  |
|                  | SUNWilof                                                                                                    |  |  |
|                  | SUNWi1cs                                                                                                    |  |  |
|                  | SUNWi15cs                                                                                                    |  |  |
|                  | SUNWxwfnt                                                                                                    |  |  |
|                  | SUNWsprox                                                                                                    |  |  |
|                  | <b>Note:</b> You may also require additional font packages for Java, depending on your locale. Refer to the following Web site for more information: |  |  |
|                  | http://java.sun.com/j2se/1.4.2/font-requirements.html                                                                                                |  |  |
| PL/SQL native    | One of the following:                                                                                                    |  |  |
| compilation      | ■ Sun ONE Studio 8 (C and C++ 5.5)                                                                                                    |  |  |
|                  | ■ gcc 3.4.2                                                                                                    |  |  |

| Item                                                                                                    | Requirement                                                                                                    |
|----------------------------------------------------------------------------------------------------|----------------------------------------------------------------------------------------------------|
| Pro*C/C++,<br>Oracle Call Interface,<br>Oracle C++ Call Interface,<br>Oracle XML Developer's<br>Kit (XDK), GNU Compiler<br>Collection (GCC) | Sun ONE Studio 8 (C and C++ 5.5)                                                                                                    |
| Pro*COBOL                                                                                                    | Micro Focus Server Express 2.2 (On Solaris 8 only)                                                                                    |
|                                                                                                    | Micro Focus Server Express 4.0 with SP1 or later                                                                                      |
|                                                                                                    | Acucorp AcuCobol v6.1                                                                                                    |
| Pro*FORTRAN                                                                                                    | Sun ONE Studio 8 (Fortran 95)                                                                                                    |
| Oracle JDBC/OCI Drivers                                                                                                    | You can use the following optional JDK versions with the Oracle JDBC/OCI drivers, however they are not required for the installation: |
|                                                                                                    | <ul> <li>Sun Java 2 SDK Standard Edition 1.2.2_14 and the JNDI extension</li> </ul>                                                   |
|                                                                                                    | <ul> <li>Sun Java 2 SDK Standard Edition 1.3.1_09 and the JNDI extension</li> </ul>                                                   |
|                                                                                                    | <ul> <li>Sun Java 2 SDK Standard Edition 1.4.2-b05 or later for 32- and<br/>64-bit with JNDI extension</li> </ul>                     |
|                                                                                                    | <b>Note:</b> JDK 1.4.2 is installed with this release.                                                                                |

**See Also:** If you plan to use GNU Compiler Collection as the primary compiler, then refer to Oracle Database Installation Guide for Solaris Operating System (SPARC 64-Bit) for instructions on configuring the primary compiler.

To ensure that the system meets these requirements:

To determine which version of Solaris is installed, enter the following command:

```
# uname -r
5.9
```

In this example, the version shown is Solaris 9 (5.9). If necessary, refer to your operating system documentation for information about upgrading the operating system.

To determine whether the required packages are installed, enter a command similar to the following:

```
# pkginfo -i SUNWarc SUNWbtool SUNWhea SUNWlibms SUNWsprot \
SUNWsprox SUNWtoo SUNWilof SUNWilcs SUNWilos SUNWxwfnt
```

If a package is not installed, then install it. Refer to your operating system or software documentation for information about installing packages.

In addition, you need to verify that the following patches are installed on the system. The procedure following the table describes how to check these requirements.

**Note:** There may be more recent versions of the patches listed installed on the system. If a listed patch is not installed, then determine whether a more recent version is installed before installing the version listed.

| Installation Type or<br>Product | Requirement                                                                                                    |  |
|---------------------------------|----------------------------------------------------------------------------------------------------|--|
| All installations               | Patches for Solaris 8:                                                                                                  |  |
|                                 | All of the patches included in the J2SE Patch Cluster for Solaris 8:                                                    |  |
|                                 | ■ 108528-23, SunOS 5.8: kernel update patch                                                                             |  |
|                                 | ■ 108652-66, X11 6.4.1: Xsun patch                                                                                      |  |
|                                 | ■ 108773-18, SunOS 5.8: IIIM and X I/O Method patch                                                                     |  |
|                                 | ■ 108921-16, CDE 1.4: dtwm patch                                                                                        |  |
|                                 | ■ 108940-53, Motif 1.2.7 and 2.1.1: Runtime lib. patch for Solaris 8                                                    |  |
|                                 | ■ 108987-13, SunOS 5.8: Patch for patchadd and patchrm                                                                  |  |
|                                 | ■ 108989-02, /usr/kernel/sys/acctctl & //exacctsys patch                                                                |  |
|                                 | <ul> <li>108993-45, SunOS 5.8: LDAP2 client, libc, libthread and libnsl<br/>libraries patch</li> </ul>                  |  |
|                                 | ■ 109147-24, SunOS 5.8: linker patch                                                                                    |  |
|                                 | ■ 110386-03, SunOS 5.8: RBAC Feature Patch                                                                              |  |
|                                 | ■ 111023-02, SunOS 5.8: /kernel/fs/mntfs and sparcv9/mntfs                                                              |  |
|                                 | ■ 111111-03, SunOS 5.8: /usr/bin/nawk patch                                                                             |  |
|                                 | ■ 111308-03, SunOS 5.8: /usr/lib/libmtmalloc.so.1 patch                                                                 |  |
|                                 | <ul> <li>111310-01, SunOS 5.8: /usr/lib/libdhcpagent.so.1 patch</li> </ul>                                              |  |
|                                 | ■ 112396-02, SunOS 5.8: /usr/bin/fgrep patch                                                                            |  |
|                                 | The following additional patches:                                                                                       |  |
|                                 | <ul> <li>111721-04, SunOS 5.8: Math Library (libm) patch</li> </ul>                                                     |  |
|                                 | ■ 112003-03, SunOS 5.8: Unable to load fontset iso-1 or iso-15                                                          |  |
|                                 | ■ 112138-01, SunOS 5.8: usr/bin/domainname patch                                                                        |  |
| All installations               | Patches for Solaris 9:                                                                                                  |  |
|                                 | ■ 112233-11, SunOS 5.9: Kernel Patch                                                                                    |  |
|                                 | ■ 111722-04, SunOS 5.9: Math Library (libm) patch                                                                       |  |
|                                 | The following additional patches are required for Numa Systems:                                                         |  |
|                                 | ■ 115675-01, SunOS 5.9: liblgrp API                                                                                     |  |
|                                 | ■ 113471-08, SunOS 5.9: Miscellaneous SunOS Commands Patch                                                              |  |
|                                 | ■ 115675-01, SunOS 5.9: /usr/lib/liblgrp.so Patch                                                                       |  |
| All installations               | Patches for Solaris 9:                                                                                                  |  |
|                                 | ■ 111713-06, SunOS 5.9_x86: Shared library patch for C++                                                                |  |
|                                 | ■ 111728-03, SunOS 5.9_x86: Math Library (libm) patch                                                                   |  |
|                                 | ■ 112234-12, SunOS 5.9_x86: Kernel Patch                                                                                |  |
|                                 | ■ 113986-08, SunOS 5.9_x86: linker Patch                                                                                |  |
|                                 | ■ 115114-02, SunOS 5.9_x86: Patch for assembler                                                                         |  |
|                                 | <ul> <li>116013-02, SunOS 5.9_x86: ps utility patch<br/>(Available only from your local Sun solution center)</li> </ul> |  |

| Installation Type or<br>Product                                                                                         | Requirement                                   |
|----------------------------------------------------------------------------------------------------|-----------------------------------------------|
| PL/SQL native                                                                                                    | Patches for Solaris 8 and Solaris 9:          |
| compilation, Pro*C/C++, Pro*FORTRAN, Oracle Call Interface, Oracle C++ Call Interface, Oracle XML Developer's Kit (XDK) | 112760-05, C 5.5: Patch for S1S8CC C compiler |

**Note:** The following patches are not required required for silent installations:

- 108652-66, X11 6.4.1: Xsun patch
- 108773-18, SunOS 5.8: IIIM and X I/O Method patch
- 108921-16, CDE 1.4: dtwm patch
- 108940-53, Motif 1.2.7 and 2.1.1: Runtime lib. patch for Solaris 8

For more information about silent installations, refer to Appendix A.

To ensure that the system meets these requirements:

To determine whether an operating system patch is installed, enter a command similar to the following:

```
# /usr/sbin/patchadd -p | grep patch_number(without version number)
```

For example, to determine if any version of the 111713 patch is istalled, use the follwing command:

```
# /usr/sbin/patchadd -p | grep 111713
```

If an operating system patch is not installed, then download it from the following Web site and install it:

http://sunsolve.sun.com

# **Instant Client Light Requirements**

In addition to the requirements described in the preceding section, if you plan to use Instant Client Light, then your applications must use the following languages and character sets:

- Language: US English
- **Territory:** Any territory that is supported by Oracle
- **Character sets:** 
  - Single byte
    - **US7ASCII**
    - WE8DEC

- Unicode
  - UTF8
  - AL16UTF16
  - AL32UTF8

The language, territory, and character sets are determined by the NLS\_LANG environment variable.

# Creating Required Operating System Group and User

Depending on whether this is the first time Oracle software is being installed on this system and on the products that you are installing, you may need to create the following operating system group and user:

The Oracle Inventory group (oinstall)

You must create this group the first time you install Oracle software on the system. The usual name chosen for this group is oinstall. This group owns the Oracle inventory, which is a catalog of all Oracle software installed on the system.

**Note:** If Oracle software is already installed on the system, then the existing Oracle Inventory group must be the primary group of the operating system user that you use to install new Oracle software.

The Oracle software owner user (typically, oracle)

You must create this user the first time you install Oracle software on the system. This user owns all of the software installed during the installation. This user must have the Oracle Inventory group as its primary group.

**Note:** In Oracle documentation, this user is referred to as the oracle user.

A single Oracle Inventory group is required for all installations of Oracle software on the system. After the first installation of Oracle software, you must use the same Oracle Inventory group for all subsequent Oracle software installations on that system. However, you can choose to create different Oracle software owner users for separate installations.

**Note:** The following sections describe how to create local users and groups. As an alternative to creating local users and groups, you could create the appropriate users and groups in a directory service, for example, Network Information Services (NIS). For information about using directory services, contact your system administrator or refer to your operating system documentation.

The following sections describe how to create the required operating system users and

- Creating the Oracle Inventory Group
- Creating the Oracle Software Owner User

### Creating the Oracle Inventory Group

You must create the Oracle Inventory group if it does not already exist. The following subsections describe how to determine the Oracle Inventory group name, if it exists, and how to create it if necessary.

#### **Determining Whether the Oracle Inventory Group Exists**

When you install Oracle software on the system for the first time, Oracle Universal Installer creates the oraInst.loc file. This file identifies the name of the Oracle Inventory group and the path of the Oracle Inventory directory.

To determine whether the Oracle Inventory group exists, enter the following command:

```
# more /var/opt/oracle/oraInst.loc
```

If the oraInst.loc file exists, then the output from this command is similar to the following:

```
inventory_loc=/u01/app/oracle/oraInventory
inst_group=oinstall
```

The inst\_group parameter shows the name of the Oracle Inventory group, oinstall.

#### Creating the Oracle Inventory Group

If the oraInst.loc file does not exist, then create the Oracle Inventory group by entering the following command:

# /usr/sbin/groupadd oinstall

### Creating the Oracle Software Owner User

You must create an Oracle software owner user in the following circumstances:

- If an Oracle software owner user does not exist, for example, if this is the first installation of Oracle software on the system
- If an Oracle software owner user exists, but you want to use a different operating system user

#### **Determining Whether an Oracle Software Owner User Exists**

To determine whether an Oracle software owner user named oracle exists, enter the following command:

```
# id -a oracle
```

If the oracle user exists, then the output from this command is similar to the following:

```
uid=440(oracle) gid=200(oinstall) groups=201(dba),202(oper)
```

If the user exists, then determine whether you want to use the existing user or create another oracle user. If you want to use the existing user, then ensure that the user's primary group is the Oracle Inventory group. Refer to one of the following sections for more information:

**Note:** If necessary, contact your system administrator before using or modifying an existing user.

- If you want to use the existing Oracle software owner user, and the user's primary group is the Oracle Inventory group, then refer to the "Identifying Required Software Directories" section on page 2-10.
- To modify an existing user, refer to the "Modifying an Oracle Software Owner User" section on page 2-10.
- To create a user, refer to the following section.

#### Creating an Oracle Software Owner User

If the Oracle software owner user does not exist or if you require a new Oracle software owner user, then create it as follows. In the following procedure, use the user name oracle unless a user with that name already exists.

- 1. To create the oracle user, enter a command similar to the following:
  - # /usr/sbin/useradd -g oinstall[ -G dba] oracle

#### In this command:

- The -g option specifies the primary group, which must be the Oracle Inventory group, for example oinstall
- The -G option specifies optional secondary groups, For example, dba
- **2.** Set the password of the oracle user:

```
# passwd -r files oracle
```

Refer to the "Identifying Required Software Directories" section on page 2-10 to continue.

#### Modifying an Oracle Software Owner User

If the oracle user exists, but its primary group is not oinstall, then enter a command similar to the following to modify it. Specify the primary group using the -g option and any required secondary group using the -G option:

```
# /usr/sbin/usermod -q oinstall -G dba oracle
```

# Identifying Required Software Directories

You must identify or create the following directories for the Oracle software:

- **Oracle Base Directory**
- Oracle Inventory Directory
- Oracle Home Directory

# Oracle Base Directory

The Oracle base directory is a top-level directory for Oracle software installations. It is analogous to the C:\Oracle directory used for Oracle software installations on Microsoft Windows systems. On Solaris systems, the Optimal Flexible Architecture (OFA) guidelines recommend that you use a path similar to the following for the Oracle base directory:

/mount\_point/app/oracle\_sw\_owner

#### In this example:

mount\_point is the mount point directory for the file system that will contain the Oracle software.

The examples in this guide use /u01 for the mount point directory. However, you could choose another mount point directory, such as /oracle or /opt/oracle.

oracle\_sw\_owner is the operating system user name of the Oracle software owner, for example oracle.

You can use the same Oracle base directory for more than one installation or you can create separate Oracle base directories for different installations. If different operating system users install Oracle software on the same system, then each user must create a separate Oracle base directory. The following example Oracle base directories could all exist on the same system:

```
/u01/app/oracle
/u01/app/orauser
/opt/oracle/app/oracle
```

The following sections describe how to identify existing Oracle base directories that may be suitable for your installation and how to create an Oracle base directory if necessary.

Regardless of whether you create an Oracle base directory or decide to use an existing one, you must set the ORACLE\_BASE environment variable to specify the full path to this directory.

### **Oracle Inventory Directory**

The Oracle Inventory directory (oraInventory) stores an inventory of all software installed on the system. It is required by, and shared by, all Oracle software installations on a single system. The first time you install Oracle software on a system, Oracle Universal Installer prompts you to specify the path to this directory, then Oracle recommends that you choose the following path:

```
oracle_base/oraInventory
```

Oracle Universal Installer creates the directory that you specify and sets the correct owner, group, and permissions for it. You do not need to create it.

> **Note:** All Oracle software installations rely on this directory. Ensure that you back it up regularly.

Do not delete this directory unless you have completely removed all Oracle software from the system.

# Oracle Home Directory

The Oracle home directory is the directory where you choose to install the software for a particular Oracle product. You must install different Oracle products, or different releases of the same Oracle product, in separate Oracle home directories. When you run Oracle Universal Installer, it prompts you to specify the path to this directory, as well as a name that identifies it. The directory that you specify must be a subdirectory of the Oracle base directory. Oracle recommends that you specify a path similar to the following for the Oracle home directory:

```
oracle_base/product/10.2.0/client_1
```

Oracle Universal Installer creates the directory path that you specify under the Oracle base directory. It also sets the correct owner, group, and permissions on it. You do not need to create this directory.

**Caution:** During installation, you must not specify an existing directory that has predefined permissions applied to it as the Oracle home directory. If you do, then you may experience installation failure due to file and group ownership permission errors.

# Identifying or Creating an Oracle Base Directory

Before starting the installation, you must either identify an existing Oracle base directory or if required, create one. This section contains information about the following:

- Identifying an Existing Oracle Base Directory
- Creating an Oracle Base Directory

**Note:** You can choose to create an Oracle base directory, even if other Oracle base directories exist on the system.

### Identifying an Existing Oracle Base Directory

Existing Oracle base directories may not have paths that comply with OFA guidelines. However, if you identify an existing Oracle Inventory directory or existing Oracle home directories, then you can usually identify the Oracle base directories, as follows:

Identifying an existing Oracle Inventory directory

Enter the following command to view the contents of the oraInst.loc file:

```
var/opt/oracle
# more /var/opt/oracle/oraInst.loc
```

If the oraInst.loc file exists, then the output from this command is similar to the following:

```
inventory_loc=/u01/app/oracle/oraInventory
inst_group=oinstall
```

The inventory\_loc parameter identifies the Oracle Inventory directory (oraInventory). The parent directory of the oraInventory directory is typically an Oracle base directory. In the previous example, /u01/app/oracle is an Oracle base directory.

Identifying existing Oracle home directories

Enter the following command to view the contents of the oratab file:

```
# more /var/opt/oracle/oratab
```

If the oratab file exists, then it contains lines similar to the following:

```
*:/u03/app/oracle/product/10.2.0/db_1:N
```

<sup>\*:/</sup>opt/orauser/infra\_904:N

<sup>\*:/</sup>oracle/9.2.0:N

The directory paths specified on each line identify Oracle home directories. Directory paths that end with the user name of the Oracle software owner that you want to use are valid choices for an Oracle base directory. If you intend to use the oracle user to install the software, then you could choose one of the following directories from the previous example:

```
/u03/app/oracle
/oracle
```

**Note:** If possible, choose a directory path similar to the first (/u03/app/oracle). This path complies with the OFA guidelines.

#### To continue:

If an Oracle base directory exists and you want to use it, then refer to the "Configuring the oracle User's Environment" section on page 2-14.

When you configure the oracle user's environment later in this chapter, set the ORACLE\_BASE environment variable to specify the directory you chose.

If an Oracle base directory does not exist on the system or if you want to create an Oracle base directory, then refer to the following section.

### Creating an Oracle Base Directory

Before you create an Oracle base directory, you must identify an appropriate file system with disk space

To identify an appropriate file system:

- 1. Use the df -k command to determine the free disk space on each mounted file system.
- From the display, identify a file system that has appropriate free space.
- Note the name of the mount point directory for the file system that you identified.

To create the Oracle base directory and specify the correct owner, group, and permissions for it:

1. Enter commands similar to the following to create the recommended subdirectories in the mount point directory that you identified and set the appropriate owner, group, and permissions on them:

```
# mkdir -p /mount_point/app/oracle_sw_owner
# chown -R oracle:oinstall /mount_point/app/oracle_sw_owner
# chmod -R 775 /mount_point/app/oracle_sw_owner
```

For example, if the mount point you identify is /u01 and oracle is the user name of the Oracle software owner, then the recommended Oracle base directory path is as follows:

```
/u01/app/oracle
```

2. When you configure the oracle user's environment later in this chapter, set the ORACLE\_BASE environment variable to specify the Oracle base directory that you have created.

# Configuring the oracle User's Environment

You run Oracle Universal Installer from the oracle account. However, before you start Oracle Universal Installer you must configure the environment of the oracle user. To configure the environment, you must:

- Set the default file mode creation mask (umask) to 022 in the shell startup file.
- Set the DISPLAY environment variable.

To set the oracle user's environment:

- 1. Start a new terminal session, for example, an X terminal (xterm).
- 2. Enter the following command to ensure that X Window applications can display on this system:

```
$ xhost fully_qualified_remote_host_name
```

#### For example:

```
$ xhost somehost.us.acme.com
```

- 3. If you are not already logged in to the system where you want to install the software, then log in to that system as the oracle user.
- **4.** If you are not logged in as the oracle user, then switch user to oracle:

```
$ su - oracle
```

**5.** To determine the default shell for the oracle user, enter the following command:

```
$ echo $SHELL
```

- **6.** Open the oracle user's shell startup file in any text editor:
  - C shell (csh or tcsh):

```
% vi .login
```

7. Enter or edit the following line, specifying a value of 022 for the default file mode creation mask:

```
umask 022
```

- 8. If the ORACLE\_SID, ORACLE\_HOME, or ORACLE\_BASE environment variable is set in the file, then remove the appropriate lines from the file.
- **9.** Save the file, and exit from the editor.
- **10.** To run the shell startup script, enter one of the following commands:
  - Bash shell:

```
$ . ./.bash_profile
```

Bourne or Korn shell:

```
$ . ./.profile
```

C shell:

```
% source ./.login
```

11. If you are not installing the software on the local system, then enter a command similar to the following to direct X applications to display on the local system:

Bourne, Bash, or Korn shell:

```
$ DISPLAY=local_host:0.0 ; export DISPLAY
```

C shell:

```
% setenv DISPLAY local_host:0.0
```

In this example, <code>local\_host</code> is the host name or IP address of the system that you want to use to display Oracle Universal Installer (your workstation or PC).

- 12. If you determined that the /tmp directory has less than 400 MB of free disk space, then identify a file system with at least 400 MB of free space and set the TMP and TMPDIR environment variables to specify a temporary directory on this file system:
  - Use the df -k command to identify a suitable file system with sufficient free space.
  - If necessary, enter commands similar to the following to create a temporary directory on the file system that you identified, and set the appropriate permissions on the directory:

```
$ su - root
# mkdir /mount_point/tmp
# chmod a+wr /mount_point/tmp
# exit
```

- **c.** Enter commands similar to the following to set the TMP and TMPDIR environment variables:
  - Bourne, Bash, or Korn shell:

```
$ TMP=/mount_point/tmp
$ TMPDIR=/mount_point/tmp
$ export TMP TMPDIR
```

C shell:

```
% setenv TMP /mount point/tmp
% setenv TMPDIR /mount_point/tmp
```

- **13.** Enter commands similar to the following to set the ORACLE\_BASE environment variable:
  - Bourne, Bash, or Korn shell:

```
$ ORACLE_BASE=/u01/app/oracle
$ export ORACLE_BASE
```

C shell:

```
% setenv ORACLE_BASE /u01/app/oracle
```

In these examples, /u01/app/oracle is the Oracle base directory that you created or identified earlier.

- **14.** Enter the following commands to ensure that the ORACLE\_HOME and TNS ADMIN environment variables are not set:
  - Bourne, Bash, or Korn shell:

```
$ unset ORACLE_HOME
$ unset TNS ADMIN
```

#### C shell:

```
% unsetenv ORACLE_HOME
% unsetenv TNS_ADMIN
```

**Note:** If the ORACLE\_HOME environment variable is set, then Oracle Universal Installer uses the value that it specifies as the default path for the Oracle home directory. However, if you set the ORACLE\_BASE environment variable, then Oracle recommends that you unset the ORACLE\_HOME environment variable and choose the default path suggested by Oracle Universal Installer.

**15.** To verify that the environment has been set correctly, enter the following commands:

```
$ umask
$ env | more
```

Verify that the umask command displays a value of 22, 022, or 0022 and the environment variables that you set in this section have the correct values.

# **Installation Tasks**

The Oracle Client software is available on disc (DVD) or you can download it from the Oracle Technology Network Web site. In most cases, you use the graphical user interface (GUI) provided by Oracle Universal Installer to install the software. However, you can also use Oracle Universal Installer to complete silent-mode installations, without using the GUI.

**See Also:** Appendix A for information about silent-mode installations

This chapter includes information about the following topics:

- Reviewing Component-Specific Installation Guidelines
- Accessing the Installation Software
- Installing the Oracle Client Software

# **Reviewing Component-Specific Installation Guidelines**

Review the following guidelines before starting Oracle Universal Installer:

- Oracle Universal Installer Do not use Oracle Universal Installer from an earlier Oracle release to install components from this release.
- Reinstalling Oracle Software

# **Accessing the Installation Software**

The Oracle Client software is available on compact disc (DVD) or you can download it from the Oracle Technology Network Web site. To install the software from the hard disk, you must either download it from Oracle Technology Network and unpack it, or copy it from the disc, if you have it.

You can access and install Oracle Client by using one of the following methods:

- To copy the software to a hard disk, refer to the following section: "Copying the Software to the Hard Disk" on page 3-3
- To install the software from a disc or from an existing hard disk location, refer to the "Installing the Oracle Client Software" section on page 3-4.
- To download the software from Oracle Technology Network, refer to the following section.

### Downloading Oracle Software from the OTN Web Site

This section describes how to download the installation archive files and extract them on your hard disk. It contains the following topics:

- Downloading the Installation Archive Files
- **Extracting the Installation Files**

#### **Downloading the Installation Archive Files**

To download the installation archive files from Oracle Technology Network:

1. Use any browser to access the software download page from Oracle Technology Network:

http://www.oracle.com/technology/software/

- **2.** Navigate to the download page for the product that you want to install.
- On the download page, identify the required disk space by adding the file sizes for each required file.

The file sizes are listed next to the file names.

- Select a file system with enough free space to store and expand the archive files. In most cases, the available disk space must be at least twice the size of all of the archive files.
- **5.** On the file system that you selected in step 4, create a parent directory for each product, for example OraClilog, to hold the installation directories.
- Download all of the installation archive files to the directory that you created in step 5.
- 7. Verify that the files you downloaded are the same size as the corresponding files on Oracle Technology Network.

#### Extracting the Installation Files

To extract the installation archive files, perform the following steps:

- If necessary, change directory to the directory that contains the downloaded installation archive files.
- To uncompress each file, enter a command similar to the following:

```
$ gunzip filename.cpio.gz
```

This command creates files with names similar to the following:

filename.cpio

To extract the installation files, enter a command similar to the following:

```
$ cpio -idcmv < filename.cpio</pre>
```

**Note:** Refer to the download page for information about the correct options to use with the cpio command.

Some browsers uncompress files while downloading them, but leave the .gz file extension. If these steps do not work, remove the . gz extension from the files and repeat step 3.

For each file, this command creates a subdirectory named Diskn, where n is either 1 or the disk number identified in the file name.

When you have extracted all of the required installation files, refer to "Installing the Oracle Client Software" on page 3-4.

### Copying the Software to the Hard Disk

Before installing Oracle Client, you might want to copy the softare to the hard disk. This enables the installation process to run a bit faster. Before copying the disc content to the hard disk, you must mount the disc. The following sections describe to mount disc and copy its content to the hard disk.

### **Mounting Discs**

On most Solaris systems, the disc mounts automatically when you insert it into the disc drive. If the disc does not mount automatically, follow these steps to mount it:

**1.** Switch user to root:

```
$ su - root
```

2. If necessary, enter the following command to eject the currently mounted disc, then remove it from the drive:

```
# eject
```

- **3.** Insert the appropriate disc into the disc drive.
- To verify that the disc mounted automatically, enter the following command:

```
# ls /dvd/dvd0
```

5. If this command fails to display the contents of the disc, enter a command similar to the following to mount it:

```
# /usr/sbin/mount -r -F hsfs /dev/dsk/cxtydzs2 /dvd
```

In this example, /dvd is the disc mount point directory and /dev/dsk/cxtydzs2 is the device name for the disc device, for example /dev/dsk/c0t2d0s2.

- 6. If Oracle Universal Installer is displaying the Disk Location dialog box, enter the disc mount point directory path, for example:
  - Disc mounted automatically:

/dvd/dvd0

Disc mounted manually:

/dvd

To continue, go to one of the following sections:

- If you want to copy software to a hard disk, refer to the following section: "Copying the Oracle Client Software to a Hard Disk" on page 3-4
- If you want to install the software from the discs, refer to the "Installing the Oracle Client Software" section.

### Copying the Oracle Client Software to a Hard Disk

If the system does not have a DVD drive, you can copy the software from the disc to a file system on another system, then either mount that file system using NFS, or use FTP to copy the files to the system where you want to install the software.

To copy the contents of the disc to a hard disk:

1. Create a directory on the hard disk to hold the Oracle software:

```
$ mkdir OraCl10g
```

**2.** Change directory to the directory you created in step 1:

```
$ cd OraCl10g
```

**3.** Mount the disc, if it is not already mounted.

Some platforms automatically mount the disc when you insert it into the drive. If the disc does not mount automatically, refer to the "Mounting Discs" section on page 3-3 for platform-specific information about mounting it.

**4.** Copy the contents of the mounted disc to the corresponding new subdirectory as follows:

```
$ cp -R /directory_path OraCl10g
```

In this example, /directory\_path is the disc mount point directory, for example /dvd, or the path of the client directory on the DVD. The mount point directory is /dvd.

If necessary, mount the next disc and repeat step 5.

After you have copied all the required discs, refer to the "Installing the Oracle Client Software" section on page 3-4.

# Installing the Oracle Client Software

The following sections describe how to install the Oracle software:

- Reviewing Installation Guidelines
- Running Oracle Universal Installer

# **Reviewing Installation Guidelines**

Review the following guidelines before starting Oracle Universal Installer:

Oracle Universal Installer

Do not use Oracle Universal Installer from an earlier Oracle product release to install components from this release.

Installations on a cluster

If Oracle Clusterware and Oracle Real Application Clusters (RAC) are already installed on the system, Oracle Universal Installer displays the Specify Hardware Cluster Installation Mode screen. You must select **Local Installation** on this screen.

Reinstalling Oracle software

If you reinstall Oracle software into an Oracle home directory where Oracle Client is already installed, you must also re-install any components that were installed before you began the re-installation.

### Running Oracle Universal Installer

This section describes the Basic Installation as a default setting. For any type of installation process, start Oracle Universal Installer and install the software, as follows:

If you are installing the software from disc, mount the first disc if it is not already mounted.

Some platforms automatically mount the disc when you insert the disc into the drive.

If the disc does not mount automatically, refer to the "Mounting Discs" section on page 3-3 for platform-specific information about mounting it.

To start Oracle Universal Installer, complete one of the following steps depending on the location of the installation files:

**Note:** Start Oracle Universal Installer from the terminal session where you logged in as the oracle user and set the user's environment (described in Chapter 2).

If the installation files are on disc, enter commands similar to the following, where *directory\_path* is the path of the client directory on the DVD:

```
$ cd /tmp
$ /directory_path/runInstaller
```

If the installation files are on the hard disk, change directory to the client directory and enter the following command:

```
$ ./runInstaller
```

If Oracle Universal Installer does not appear, refer to the "X Window Display Errors" section on page C-1 for information about troubleshooting.

- Use the following guidelines to complete the installation:
  - Follow the instructions displayed on the Oracle Universal Installer screens. If you need additional information, click **Help**.
  - When Oracle Universal Installer prompts you to run a script with root privileges, enter a command similar to the following in a terminal where you are logged in as the root user, then click **Continue** or **OK**:

```
# /script_path/script_name
```

The following table lists the various screens displayed and the recomended actions required when you select the Basic Installation option.

If you chose an installation type that runs Oracle Net Configuration Assistant (NetCA) in interactive mode, you must provide detailed information about configuring the network.

If you need assistance when using NetCA in interactive mode, then click **Help** on the screen.

**Note:** If you chose a default installation, NetCA runs in noninteractive mode.

5. When all of the configuration tools have finished, click Exit, then click Yes to exit from Oracle Universal Installer.

Refer to Chapter 4 for information about tasks that you must complete after you have installed the software.

# **Postinstallation Tasks**

This chapter describes how to complete postinstallation tasks after you have installed the software. It includes information about the following sections:

- Required Postinstallation Tasks
- Recommended Postinstallation Tasks
- Required Product-Specific Postinstallation Tasks

You must perform the tasks listed in the "Required Postinstallation Tasks" section. Oracle recommends that you perform the tasks listed in the "Recommended Postinstallation Tasks" section after all installations.

If you installed and intend to use any of the products listed in the "Required Product-Specific Postinstallation Tasks" section, then you must perform the tasks listed in the product-specific subsections.

**Note:** This chapter describes basic configuration only. Refer to Oracle Database Administrator's Reference for UNIX-Based Operating Systems and product-specific administration and tuning guides for more detailed configuration and tuning information.

# Required Postinstallation Tasks

You must perform the tasks described in the following sections after completing an installation:

- Downloading and Installing Patches
- Running Oracle Enterprise Manager Java Console
- Providing Additional Privileges to Oracle Enterprise Manager Repository User
- **Updating Instant Client**
- Connecting with Instant Client

# **Downloading and Installing Patches**

Check the Oracle *MetaLink* Web site for required patches for the installation.

**Note:** You cannot update Instant Client by downloading a patch. Use the procedure under "Updating Instant Client" on page 4-3 to update Instant Client.

To download required patches:

**1.** Use a Web browser to view the Oracle *MetaLink* Web site:

```
http://metalink.oracle.com
```

**2.** Log in to Oracle*MetaLink*.

**Note:** If you are not an Oracle *MetaLink* registered user, click **Register for MetaLink!** and follow the registration instructions.

- **3.** On the main Oracle*MetaLink* page, click **Patches**.
- **4.** Select **Simple Search**.
- **5.** Specify the following information, then click **Go**:
  - In the **Search By** field, choose Product or Family, then specify RDBMS Server.
  - In the **Release** field, specify the current release number.
  - In the **Patch Type** field, specify Patchset/Minipack.
  - In the **Platform or Language** field, select your platform.

### Running Oracle Enterprise Manager Java Console

In addition to using Oracle Enterprise Manager Database Control or Grid Control to manage an Oracle Database 10g database, you can also use the Oracle Enterprise Manager Java Console to manage databases from this release or previous releases. The Java Console is installed by the Administrator installation type.

**Note:** Oracle recommends that you use Grid Control or Database Control in preference to the Java Console when possible.

To start the Java Console, follow these steps:

- Set the ORACLE\_HOME environment variable to specify the Oracle home directory where you installed Oracle Client.
- 2. Set the LD\_LIBRARY\_PATH shared library path environment variable of the system to the following \$ORACLE HOME/lib32:\$ORACLE HOME/lib:\$LD LIBRARY PATH
- **3.** Enter the following command to start the Java Console:

```
$ $ORACLE_HOME/bin/oemapp console
```

**See Also:** The "Logging In to Oracle Enterprise Manager Database Control" section in Chapter 5 of Oracle Database Installation Guide for Solaris Operating System (SPARC 64-Bit) for information about logging in to Oracle Enterprise Manager Database Control

## Providing Additional Privileges to Oracle Enterprise Manager Repository User

If you are using Oracle Enterprise Manager Java Console to manage a database, create a repository and grant the following privileges to the repository user:

```
CREATE CLUSTER
CREATE DATABASE LINK
```

```
CREATE SEOUENCE
ALTER SESSION
CREATE SYNONYM
CREATE TABLE
CREATE VIEW
```

**Note:** Oracle Enterprise Manager Java Console is available on the Oracle Database Client installation media.

Complete the following steps to create a repository user and grant privileges:

- **1.** Start the standalone Java Console.
- Double-click the database node in the navigator tree and connect to the database as a user with the NORMAL role.
- 3. Select Create from the Object menu.

The Create window appears.

**4.** Expand the database node in the Create window and **select** User. Then click Create.

The Create User property sheet appears.

- **5.** On the General page, enter the name of the user and the password, and select OEM\_REPOSITORY as the default tablespace and TEMP as the temporary tablespace.
- On the Role page, grant the CONNECT and SELECT\_CATALOG\_ROLE roles to the repository user.
- **7.** On the System Privileges page grant the following privileges to the repository user:

```
CREATE TRIGGER
CREATE PROCEDURE
EXECUTE ANY PROCEDURE
CREATE TYPE
EXECUTE ANY TYPE
SELECT ANY TABLE
CREATE CLUSTER
CREATE DATABASE LINK
CREATE SEQUENCE
ALTER SESSION
CREATE SYNONYM
CREATE TABLE
CREATE VIEW
```

- **8.** On the Quota page, specify unlimited for OEM\_REPOSITORY and TEMP.
- **9.** On the Create User property sheet, click **Create**.

## **Updating Instant Client**

To update Instant Client:

- 1. Download Instant Client from Oracle Technology Network (http://www.oracle.com/technology/index.html).
- **2.** If you want to place the files in the existing directory, then ensure that the directory is empty.

If you want to place the files into a different directory (and remove the previous files), ensure that you update the PATH environment variable setting to reflect the new location.

**Caution:** A restriction on using Instant Client or Instant Client Light is that you cannot perform patch upgrades on it using the opatch utility. The reason is that the Instant Client installation does not create an inventory, which the patch upgrade process needs in order to perform. The absence of an inventory also means that installed interm patch reporting and conflict detection before a patch attempt are not possible.

### Connecting with Instant Client

If you installed the Instant Client installation type, you can configure users' environments to enable dynamically linked client applications to connect to a database as follows:

1. Set the appropriate shared library path environment variable for your platform to specify the directory that contains the Instant Client libraries. For the Instant Client installation type, this directory is the Oracle home directory that you specified during the installation, for example:

```
/u01/app/oracle/product/10.2.0/client_1
```

The required environment variable is LD\_LIBRARY\_PATH:

- 2. Use one of the following methods to specify database connection information for the client application:
  - Specify a SQL connect URL string using the following format:

```
//host:port/service_name
```

- Set the TNS\_ADMIN environment variable to specify the location of the tnsnames.ora file and specify a service name from that file.
- Set the TNS ADMIN environment variable and set the TWO TASK environment variable to specify a service name from the tnsnames.ora file.

**Note:** You do *not* have to specify the ORACLE\_HOME environment variable.

### **Recommended Postinstallation Tasks**

Oracle recommends that you perform the tasks described in the following section after completing an installation:

- Configuring Instant Client Light
- Creating a Backup of the root.sh Script
- Connecting Instant Client or Instant Client Light to an Oracle Database
- Setting Up User Accounts
- Setting the NLS\_LANG Environment Variable
- Generating the Client Static Library

### Configuring Instant Client Light

When you install Instant Client, the Instant Client libraries are installed under the ORACLE\_HOME directory and the Instant Client Light specific library is installed under the ORACLE\_HOME/light directory. To configure Instant Client Light, you must replace the ORACLE\_HOME/libociei.so file with the ORACLE\_HOME/light/libociicus.so file.

After replacing the library file, you must set the LD\_LIBRARY\_PATH environment variable to point to the location of the Instant Client shared library files. For example:

\$ORACLE HOME

### Creating a Backup of the root.sh Script

Oracle recommends that you back up the root. sh script after you complete an installation. If you install other products in the same Oracle home directory, then Oracle Universal Installer updates the contents of the existing root. sh script during the installation. If you require information contained in the original root. sh script, then you can recover it from the backed up root. sh file.

### Connecting Instant Client or Instant Client Light to an Oracle Database

Before you can connect Instant Client (including Instant Client Light) to an Oracle database, make sure that the LD\_LIBRARY\_PATH environment variable specifies the directory that contains the Instant Client libraries. This directory is the ORACLE\_HOME directory that you specified during installation.

For example, the shared libraries for Instant Client or Instant Client Light (if you have configured Instant Client Light), are in:

/u01/app/oracle/product/10.2.0/client\_1

After you have checked the LD\_LIBRARY\_PATH environment variable, you can use any of the following methods to specify Oracle Database connection information for client applications:

- Specifying a Connection by Using the Easy Connect Naming Method
- Specifying a Connection by Configuring a thsnames.ora File
- Specifying a Connection by Using an Empty Connect String and the TWO\_TASK **Environment Variable**

### Specifying a Connection by Using the Easy Connect Naming Method

You can specify a connection address to an Oracle Database directly from a client application, without having to configure a tnsnames setting for the Instant Client. This method is convenient in that you do not have to create and manage a tnsnames.ora file. However, your application users will need to specify the host name and port number when they want to log in to your application.

For example, suppose you are running SQL\*Plus on the client machine and want to connect to the sales\_us database, which is located on a server whose host name is shobeen and port number is 1521. If you launch SQL\*Plus from the command line, then you can log in as follows:

Enter user-name: system@admin@//shobeen:1521/sales\_us

Similarly, in your application code, you can use Oracle Call Interface net naming methods to create the Instant Client-to-Oracle Database connection. For example, the following formats in the OCIServerAttach() call specify the connection information:

Specify a SQL connect URL string using the following format:

```
//host[:port][/service_name]
```

#### For example:

```
//shobeen:1521/sales_us
```

Alternatively, you can specify the SQL connect information as an Oracle Net keyword-value pair. For example:

```
"(DESCRIPTION=(ADDRESS=(PROTOCOL=tcp) (HOST=shobeen) (PORT=1521))
(CONNECT_DATA=(SERVICE_NAME=sales_us)))"
```

**See Also:** Oracle Call Interface Programmer's Guide for more information on using Oracle Call Interface Instant Client

#### Specifying a Connection by Configuring a thenames.ora File

By default, when you install Instant Client, Oracle Universal Installer does not include a sample tnsnames.ora file nor the Oracle Net Configuration Assistant utility normally used to create it. However, if you want to shield users from having to specify actual host names and port numbers, you may want to consider using a tnsnames.ora file to set the Client-to-Oracle Database connection.

You can create the tnsnames.ora file manually by copying and modifying a version of this file from another Oracle installation, or you can use Oracle Net Configuration Assistant to create and manage it for you.

To install Oracle Net Configuration Assistant:

- Run Oracle Universal Installer.
- Select the **Custom** installation type.
- In the Available Product Components list, select Oracle Network Utilities and click **Next**.
- In the Summary screen, click **Install**, then click **Exit** and **Yes** to exit Oracle Universal Installer.

On each client computer, configure either of the following settings:

- Set the TNS\_ADMIN environment variable to specify the location of the tnsnames.ora file and specify a service name from that file.
- Place the tnsnames.ora file in the \$ORACLE\_HOME/network/admin directory, and make sure that the ORACLE\_HOME environment has been set to this Oracle home.

**See Also:** Oracle Call Interface Programmer's Guide for more information on Oracle Call Interface Instant Client connection strings

### Specifying a Connection by Using an Empty Connect String and the TWO\_TASK **Environment Variable**

You can set the connect string to an empty connect string (""), and then set the TWO\_TASK environment variable to one of the following values:

A direct address, as described under "Specifying a Connection by Using the Easy Connect Naming Method" on page 4-5

- Oracle Net keyword-value pair
- A tnsnames.ora entry and TNS\_ADMIN is set to the location of tnsnames.ora
- A tnsnames or a entry and the following:
  - tnsnames.ora file located in \$ORACLE HOME/network/admin
  - The ORACLE\_HOME environment variable set to this Oracle home

This method allows the applications to specify internally a connection string if the application code itself uses an empty connection string. The benefit of an empty connect string is that the application itself does not need to specify the tnsnames.ora entry. Instead, when a user invokes the application, the location of the database is determined by a script or the environment, depending on where you have set the TWO\_TASK environment variable. The disadvantage of using empty strings is that you need to configure this additional information in order for your application to connect to the database.

### Setting Up User Accounts

For information about setting up additional user accounts, refer to Oracle Database Administrator's Reference for UNIX-Based Operating Systems.

### Setting the NLS\_LANG Environment Variable

NLS\_LANG is an environment variable that specifies the locale behavior for Oracle software. This variable sets the language and territory used by the client application and the database server. It also sets the character set for the client, which is the character set for data entered or displayed by an Oracle client program, such as SOL\*Plus.

# **Generating the Client Static Library**

The client static library (libclntst10.a) is not generated during installation. If you want to link your applications to the client static library, you must first generate it as follows:

- Switch user to oracle.
- Set the ORACLE\_HOME environment variable to specify the Oracle home directory used by the Oracle Client installation. For example:
  - Bourne, Bash, or Korn shell:

```
$ ORACLE_HOME=/u01/app/oracle/product/10.2.0/client_1
$ export ORACLE_HOME
```

C shell:

```
% setenv ORACLE_HOME /u01/app/oracle/product/10.2.0/client_1
```

**3.** Enter the following command:

```
$ $ORACLE_HOME/bin/genclntst
```

# **Required Product-Specific Postinstallation Tasks**

The following sections describe platform-specific postinstallation tasks that you must perform if you install and intend to use the products mentioned:

- Configuring Oracle Net Services
- Configuring Oracle Precompilers
- Configuring ODBC

### **Configuring Oracle Net Services**

If you have a previous release of Oracle software installed on this system, you might want to copy information from the Oracle Net tnsnames.ora configuration file from the previous release to the corresponding file for the new release.

**Note:** The default location for the tnsnames.ora file is the \$ORACLE\_HOME/network/admin/ directory. However, you can also use a central location for this file, for example /var/opt/oracle.

If necessary, you can also add connection information for additional database instances to the new file.

### **Configuring Oracle Precompilers**

This section describes post-installation tasks for Oracle precompilers.

**Note:** All precompiler configuration files are located in the \$ORACLE\_HOME/precomp/admin directory.

### Configuring Pro\*C/C++

Verify that the PATH environment variable setting includes the directory that contains the C compiler executable.

Table 4–1 shows the default directories and the appropriate command to verify the path setting of the compiler.

Table 4-1 C/C++ Compiler Directory

| Path              | Command     |
|-------------------|-------------|
| /opt/SUNWspro/bin | \$ which cc |

#### Configuring Pro\*COBOL

The following sections describe how to set the environment for Pro\*COBOL, depending on which COBOL compiler you are using:

- Setting the Environment for Micro Focus Server Express
- Setting the Environment for Acucorp ACUCOBOL-GT

**See Also:** Product-specific COBOL documentation for more information about setting the environment.

#### **Setting the Environment for Micro Focus Server Express**

If you are using Micro Focus Server Express, complete the following steps to set environment variables for the Pro\*COBOL precompiler:

1. Set the COBDIR environment variable to specify the COBOL installation directory.

Verify that the PATH environment variable setting includes the directory that contains the COBOL compiler executable (\$COBDIR/bin).

Table 4–2 shows the default directory and the appropriate command to verify the path setting.

Table 4–2 Micro Focus Server Express COBOL Compiler Directory

| Path               | Command                                |
|--------------------|----------------------------------------|
| /opt/lib/cobol/bin | <pre>\$ which cob \$ which cob32</pre> |

Verify that the shared library path environment variable includes the \$COBDIR/lib directory.

> **See Also:** Product-specific COBOL documentation for more information about COBDIR and COBLIB environment variables

#### Setting the Environment for Acucorp ACUCOBOL-GT

If you are using Acucorp ACUCOBOL-GT, complete the following steps to set environment variables for the Pro\*COBOL precompiler:

- Verify that the shared library path environment variable includes the /opt/COBOL/lib directory.
- Verify that the PATH environment variable setting includes the directory that contains the COBOL compiler executable.

Table 4–3 shows the default directory and the appropriate command to verify the path setting.

Table 4–3 Acucorp ACUCOBOL-GT COBOL Compiler Directory

| Path           | Command       |
|----------------|---------------|
| /opt/COBOL/bin | \$ which ccbl |

- **3.** Set the A\_TERMCAP environment variable to specify the location of the a\_termcap file and set the A\_TERM environment variable to specify a supported terminal from that file, for example:
  - Bourne, Bash, or Korn shell:
    - \$ A\_TERMCAP=/opt/COBOL/etc/a\_termcap
    - \$ A\_TERM=vt100
    - \$ export A\_TERMCAP A\_TERM
  - C shell:
    - % setenv A\_TERMCAP /opt/COBOL/etc/a\_termcap
    - % setenv A\_TERM vt100

#### Configuring Pro\*FORTRAN

Verify that the PATH environment variable setting includes the directory that contains the FORTRAN compiler executable. You can verify the path setting by using the which f95 command. The path for the FORTRAN executable is /opt/SUNWspro/bin.

### Configuring ODBC

The current release of Oracle ODBC Driver for Linux complies with the ODBC 3.52 specification. Features of the Linux version of the ODBC driver are based on the features of the Microsoft Windows version of the same driver. To set up the Oracle **ODBC** Driver:

1. Add DSN entries for the Oracle ODBC driver in the odbc.ini and odbcinst.ini files.

The following are sample entries of the odbc.ini file:

```
[Oracle10gODBCDriver]
Application Attributes = T
Attributes = W
BatchAutocommitMode = IfAllSuccessful
CloseCursor = F
DisableDPM = F
DisableMTS = T
Driver = Oracle10gODBCDriver
DSN = TestDSN
EXECSchemaOpt =
EXECSyntax = T
Failover = T
FailoverDelay = 10
FailoverRetryCount = 10
FetchBufferSize = 64000
ForceWCHAR = F
Lobs = T
Longs = T
MetadataIdDefault = F
OueryTimeout = T
ResultSets = T
# ServerName is TNS_alias_from_tnsnames.ora
ServerName = OraDB
SQLGetData extensions = F
Translation DLL =
Translation Option = 0
UserID = scott
```

The following are sample entries of the odbcinst.ini file:

```
[Oracle10gODBCDriver]
Description = Oracle 10g Linux ODBC driver
Driver = $ORACLE_HOME/lib/libsqora.so.10.1
Setup
FileUsage
CPTimeout
CPReuse
```

**See Also:** For more information about adding DSN entries, refer to

```
http://www.unixodbc.org
```

- If required, set the ORACLE\_HOME environment variable.
- Run the following commands to set the LD\_LIBRARY\_PATH environment variable:
  - Bourne, Bash, or Korn shell:

```
LD_LIBRARY_PATH=driver_manager_install_directory/lib:$LD_LIBRARY_PATH
LD LIBRARY PATH=$ORACLE HOME/lib:$LD LIBRARY PATH
```

export LD\_LIBRARY\_PATH

#### C shell:

setenv LD\_LIBRARY\_PATH  $driver\_manager\_install\_directory/\texttt{lib:}\$LD\_LIBRARY\_PATH$ setenv LD\_LIBRARY\_PATH \$ORACLE\_HOME/lib:\$LD\_LIBRARY\_PATH

# **Removing Oracle Software**

This chapter describes how to completely remove all software from an Oracle home directory.

**See Also:** If you want to remove an individual product, refer to the product-specific documentation for requirements and restrictions.

# **Removing Oracle Software**

The following steps describe how to use Oracle Universal Installer to remove Oracle software from an Oracle home:

**Note:** Always use Oracle Universal Installer to remove Oracle software. Do not delete any Oracle home directories without first using Oracle Universal Installer to remove the software.

**1.** If necessary, log in as the oracle user:

```
$ su - oracle
```

- Set the ORACLE\_HOME environment variable to specify the path of the Oracle home directory that you want to remove:
  - Bourne, Bash, or Korn shell:

```
$ ORACLE_HOME=/u01/app/oracle/product/10.2.0/client_1
$ export ORACLE_HOME
```

C shell:

```
$ setenv ORACLE_HOME /u01/app/oracle/product/10.2.0/client_1
```

**3.** Start Oracle Universal Installer as follows:

```
$ $ORACLE_HOME/oui/bin/runInstaller
```

In the Welcome window, click **Deinstall Products**.

The Inventory screen appears, listing all of the Oracle homes on the system.

In the Inventory screen, select the Oracle home and the products that you want to remove, then click Remove.

Oracle Universal Installer displays a confirmation window asking you to confirm that you want to deinstall the products and their dependent components.

Click **Yes**.

Oracle Universal Installer displays a progress indicator as it removes the software.

- 7. Click **Close** on the Inventory screen.
- When the products have been deleted, click Cancel to exit from Oracle Universal Installer, and then click **Yes**.

# Installing and Configuring Oracle Database **Using Response Files**

This appendix describes how to install and configure Oracle products using response files. It includes information about the following topics:

- How Response Files Work
- Preparing a Response File
- Running Oracle Universal Installer Using a Response File

## **How Response Files Work**

You can automate the installation and configuration of Oracle software, either fully or partially, by specifying a response file when you start Oracle Universal Installer. Oracle Universal Installer uses the values contained in the response file to provide answers to some or all of Oracle Universal Installer prompts:

Typically, Oracle Universal Installer runs in interactive mode, which means that it prompts you to provide information in graphical user interface (GUI) screens. When you use response files to provide this information, you run Oracle Universal Installer at a command prompt using either of the following modes:

#### Silent mode

If you include responses for all of the prompts in the response file and specify the -silent option when starting Oracle Universal Installer, then Oracle Universal Installer runs in silent mode. During a silent-mode installation, Oracle Universal Installer does not display any screens. Instead, it displays progress information in the terminal that you used to start it.

Noninteractive (or suppressed) mode

If you include responses for some or all of the prompts in the response file and omit the -silent option, then Oracle Universal Installer runs in suppressed mode. During a suppressed-mode installation, Oracle Universal Installer displays only the screens for which you did not specify all required information. You can also use variables in the response file or command-line options to suppress other installer screens, such as the Welcome screen or Summary screen, that do not prompt for information.

You define the settings for a silent or noninteractive installation by entering values for the variables listed in the response file. For instance, to specify the Oracle home name, you would supply the appropriate value for the ORACLE\_HOME\_NAME variable, as in the following example:

ORACLE\_HOME\_NAME="OraDBHome1"

Another way of specifying the response file's variable settings is to pass them as command line arguments when you run Oracle Universal Installer. For example:

```
-silent "ORACLE_HOME_NAME=OraDBHome1" ...
```

In this command, directory\_path is the path of the client directory on the DVD or the path of the Disk1 directory on the hard drive.

This method is particularly useful if you do not want to embed sensitive information, such as passwords, in the response file. For example:

```
-silent "s_dlgRBOPassword=binks342" ...
```

Ensure that you enclose the variable and its setting in quotes.

**See Also:** Oracle Universal Installer and OPatch User's Guide for more information about response file formats.

### Reasons for Using Silent Mode or Noninteractive Mode

The following table describes several reasons why you might want to run Oracle Universal Installer in silent mode or suppressed mode.

| Mode                        | Uses                                                                                                    |
|-----------------------------|----------------------------------------------------------------------------------------------------|
| Silent                      | Use silent mode if you want to:                                                                                                    |
|                             | <ul> <li>Complete an unattended installation, which you might schedule using<br/>operating system utilities such as at</li> </ul>                                                                                                    |
|                             | <ul> <li>Complete several similar installations on multiple systems without user interaction</li> </ul>                                                                                                    |
|                             | <ul> <li>Install the software on a system that does not have X Window System<br/>software installed on it</li> </ul>                                                                                                    |
|                             | Oracle Universal Installer displays progress information in the terminal that you used to start it, but it does not display any of Oracle Universal Installer screens.                                                                      |
| Suppressed (noninteractive) | Use suppressed mode if you want to complete similar Oracle software installations on more than one system, providing default answers to some, but not all of Oracle Universal Installer prompts.                                            |
|                             | If you do not specify information required for a particular Installer screen in the response file, then Oracle Universal Installer displays that screen. It suppresses screens for which you have provided all of the required information. |

## **General Procedure for Using Response Files**

The following are the general steps to install and configure Oracle products using Oracle Universal Installer in silent or suppressed mode:

> **Note:** You must complete all required preinstallation tasks on a system before running Oracle Universal Installer in silent or suppressed mode.

- **1.** Prepare a response file.
- Run Oracle Universal Installer in silent or suppressed mode.

These steps are described in the following sections.

# **Preparing a Response File**

This section describes the following methods to prepare a response file for use during silent-mode or suppressed-mode installations:

- Editing a Response File Template
- Recording a Response File

### **Editing a Response File Template**

This method is most useful for the Instant Client, Administrator, or Runtime installation types.

Oracle provides response file templates for each product and installation type, and for each configuration tool. These files are located in the client/response directory on the installation media.

**Note:** If you copied the software to a hard disk, the response files are located in the Disk1/response directory.

Table A–1 lists the response files provided with Oracle Client.

Table A-1 Response Files

| Response File     | Description                                  |
|-------------------|----------------------------------------------|
| instantclient.rsp | Instant Client installation of Oracle Client |
| clientadmin.rsp   | Administrator installation of Oracle Client  |
| clientruntime.rsp | Runtime installation of Oracle Client        |
| clientcustom.rsp  | Custom installation of Oracle Client         |

To copy and modify a response file:

1. Copy the response file from the response file directory to a directory on your system:

```
$ cp /directory_path/response/response_file.rsp local_directory
```

In this example, *directory\_path* is the path to the client directory on the installation media. If you have copied the software to a hard drive, then you can edit the file in the response directory if you prefer.

**2.** Open the response file in a text editor:

```
$ vi /local_dir/response_file.rsp
```

In addition to editing settings specific to the Oracle Database installation, check that the FROM\_LOCATION path is correct and points to the products.xml file in the stage directory in the installation media. You may want to set this variable to point to an absolute path, for example:

FROM\_LOCATION="/directory\_path/stage/products.xml"

Remember that you can specify sensitive information, such as passwords, at the command line rather than within the response file. "How Response Files Work" on page A-1 explains this method.

**See Also:** Oracle Universal Installer and OPatch User's Guide for detailed information on creating response files.

**3.** Follow the instructions in the file to edit it.

**Note:** Oracle Universal Installer or configuration assistant fails if you do not correctly configure the response file. Refer to the "Silent-Mode Response File Error Handling" section on page C-4 for more information about troubleshooting a failed silent-mode installation.

### Recording a Response File

You can use Oracle Universal Installer in interactive mode to record a response file, which you can edit and then use to complete silent-mode or suppressed-mode installations. This method is useful for custom or software-only installations.

When you record the response file, you can either complete the installation, or you can exit from Oracle Universal Installer on the Summary page, before it starts to copy the software to the system.

If you use record mode during a noninteractive mode installation, then Oracle Universal Installer records the variable values that were specified in the original source response file into the new response file.

> **Note:** You cannot use record mode to create a response file during an installation that uses the Basic installation method.

To record a response file:

- Complete the preinstallation tasks listed in Chapter 2.
  - When you run Oracle Universal Installer to record a response file, it checks the system to verify that it meets the requirements to install the software. For this reason, Oracle recommends that you complete all of the required preinstallation tasks and record the response file while completing an installation.
- 2. If you have not installed Oracle software on this system previously, create the oraInst.loc file, as described in the previous section.
- **3.** Ensure that the Oracle software owner user (typically oracle) has permissions to create or write to the Oracle home path that you will specify when you run Oracle Universal Installer.
- To record a response file, enter a command similar to the following to start Oracle Universal Installer:

**Note:** Do not specify a relative path to the response file. If you specify a relative path, Oracle Universal Installer fails.

\$ /directory\_path/runInstaller -record -destinationFile response\_filename

#### In this command:

- directory\_path is the path of the client directory on the DVD or the path of the Disk1 directory on the hard drive
- The -record parameter specifies that you want to record the responses that you enter in a response file
- response\_filename is the full path and file name of the response file that you want to record
- On each Oracle Universal Installer screen, specify the required information.
- When Oracle Universal Installer displays the Summary screen, perform one of the following actions:
  - Click **Install** to create the response file, then continue with the installation.
  - Click **Cancel** and then **Yes** to create the response file but exit from Oracle Universal Installer without installing the software.

The response file is saved in the location that you specified using the -destinationFile option.

- 7. If you do not complete the installation, then delete the Oracle home directory that Oracle Universal Installer created using the path you specified on the Specify File Locations screen.
- Before using the recorded response file on another system, edit the file and make any required changes.

Use the instructions in the file as a guide when editing it.

# Running Oracle Universal Installer Using a Response File

Now, you are ready to run Oracle Universal Installer at the command line, specifying the response file you created, to perform the installation. The Oracle Universal Installer executable, runInstaller, provides several options. For help information on the full set of these options, run setup. exe with the -help option, for example:

-help

The help information appears in a window after some time.

To run Oracle Universal using a response file:

- Complete the preinstallation tasks listed in Chapter 2.
- Log in as the Oracle software owner user (typically oracle).
- If you are completing a suppressed-mode installation, set the DISPLAY environment variable.

**Note:** You do not have to set the DISPLAY environment variable if you are completing a silent-mode installation.

To start Oracle Universal Installer in silent or suppressed mode, enter a command similar to the following:

**Note:** Do not specify a relative path to the response file. If you specify a relative path, Oracle Universal Installer fails.

```
$ /directory_path/runInstaller [-silent] [-noconfig] -responseFile
responsefilename \
  [-paramFile oraparamsilent.ini]
```

#### In this example:

- directory\_path is the path of the client directory on the DVD or the path of the Disk1 directory on the hard drive.
- -silent indicates that you want to run Oracle Universal Installer in silent mode.
- -noconfig suppresses running the configuration assistants during installation, and a software-only installation is performed instead.
- response filename is the full path and file name of the installation response file that you configured.
- The optional -paramFile option specifies an alternative parameter file (oraparamsilent.ini) that you can use when performing silent installations. This alternative parameter file does not include checks for CDE or X Window System software patches for Solaris.

**Note:** For more information about other options for the runInstaller command, enter the following command:

```
$ /directory_path/runInstaller -help
```

5. When the installation completes, log in as the root user and run the root.sh script:

```
# /oracle_home_path/root.sh
```

# **Configuring Oracle Database Globalization Support**

This appendix describes these Globalization Support topics:

- About NLS LANG Environment Variable
- Running Oracle Universal Installer in Different Languages

### About NLS LANG Environment Variable

Oracle provides Globalization Support that enables users to interact with a database in their preferred locale and character set settings. Setting the NLS\_LANG environment variable specifies locale behavior for Oracle software. It sets the language and territory used by the client application and the database server. It also sets the character set for entering and displaying data by a client program, such as SQL\*Plus.

The NLS LANG environment variable uses the following format:

NLS\_LANG=language\_territory.characterset

#### where:

| Parameter    | Description                                                                                                    |
|--------------|----------------------------------------------------------------------------------------------------|
| language     | Specifies the language used for displaying Oracle messages, sorting, day names, and month names.                                                                             |
| territory    | Specifies the conventions for default date, monetary and numeric formats.                                                                                                    |
| characterset | Specifies the encoding used by the client application (normally the Oracle character set that corresponds to the character set of the user terminal or the operating system) |

The NLS\_LANG environment variable is set as a local environment variable for the shell on all UNIX-based platforms. For example, if the operating system locale setting is en\_US.UTF-8, then the corresponding NLS\_LANG environment variable should be set to AMERICAN\_AMERICA.AL32UTF8.

**See Also:** Oracle Database Globalization Support Guide for information about the NLS\_LANG parameter and Globalization Support initialization parameters

The following table lists some of the valid values for the NLS\_LANG environment variable.

**Note:** Refer to the operating system specific documentation on how to determine the operating system locale environment setting.

| Operating system locale | NLS_LANG values                                                                                                    |
|-------------------------|----------------------------------------------------------------------------------------------------|
| French (France)         | FRENCH_FRANCE.WE8ISO8859P15, FRENCH_<br>FRANCE.WE8ISO8859P1, FRENCH_FRANCE.WE8MSWIN1252,<br>FRENCH_FRANCE.AL32UTF8 |
| Japanese (Japan)        | JAPANESE_JAPAN.JA16EUC, JAPANESE_JAPAN.JA16SJIS,<br>JAPANESE_JAPAN.AL32UTF8                                        |

# **Running Oracle Universal Installer in Different Languages**

Oracle Universal Installer runs by default in the selected language of your operating system. You can also run Oracle Universal Installer in the following languages:

- Brazilian Portuguese
- German
- Japanese
- Simplified Chinese
- **Traditional Chinese**
- French
- Italian
- Korean
- Spanish

To run Oracle Universal Installer in a different language, you can use any of the following methods:

- Change the language in which the operating system is running before you run Oracle Universal Installer. You can change the language in which the operating system is running by clicking Language on the Login screen and selecting the required language from the list.
- To run Oracle Universal Installer in another language from the shell prompt, use a command similar to the following after changing to the Disk1 directory (or to the directory that contains the runInstaller file):
  - # LANG=language\_territory.characterset ./runInstaller

For example, to run Oracle Universal Installer in German, use the following command:

# LANG=de\_DE.UTF-8 ./runInstaller

**See Also:** *Oracle Universal Installer and OPatch User's Guide* for information about running Oracle Universal Installer in different languages

# **Troubleshooting**

This appendix contains information about troubleshooting. It includes information about the following topics:

- Verify Requirements
- X Window Display Errors
- What to Do If an Installation Error Occurs?
- Reviewing the Log of an Installation Session
- **Troubleshooting Configuration Assistants**
- Silent-Mode Response File Error Handling
- Cleaning Up After a Failed Installation

# **Verify Requirements**

Before performing any of the troubleshooting steps in this appendix, ensure that the system meets the requirements and that you have completed all of the preinstallation tasks specified in Chapter 2.

#### **Read the Release Notes**

Read the release notes for the product before installing it. The release notes are available on the Oracle Database 10g disc. The latest version of the release notes is also available on the Oracle Technology Network Web site:

http://www.oracle.com/technology/documentation/

## X Window Display Errors

If you are running Oracle Universal Installer on a remote system and you want to display Oracle Universal Installer's user interface on your local system, you might see error messages similar to the following:

```
"Failed to connect to server"
"Connection refused by server"
"Can't open display"
```

If you see one of these error messages, follow these steps:

**Note:** This procedure applies only to users of UNIX workstations. If you are using a PC or other system with X server software installed, refer to the X server documentation for information about how to permit remote systems to display X applications on the local system.

- 1. In a local terminal window, log in as the user that started the X Window session.
- **2.** Enter the following command:

```
$ xhost fully_qualified_remote_host_name
```

#### For example:

```
$ xhost somehost.us.acme.com
```

- 3. Enter the following commands, where workstation\_name is the host name or IP address of your workstation:
  - Bourne, Bash, or Korn shell:

```
$ DISPLAY=workstation_name:0.0
$ export DISPLAY
```

C shell:

```
% setenv DISPLAY workstation name:0.0
```

To determine whether X Window applications display correctly on the local system, enter the following command:

```
$ xclock
```

The X clock should appear on your monitor.

If the X clock appears, close the X clock and start Oracle Universal Installer again.

### What to Do If an Installation Error Occurs?

If you encounter an error during installation:

- Do not exit Oracle Universal Installer.
- If you clicked **Next** after you entered incorrect information on one of the installation screens, click **Back** to return to the screen and correct the information.
- If you encounter an error while Oracle Universal Installer is copying or linking files, refer to the "Reviewing the Log of an Installation Session" section on page C-3.
- If you encounter an error while a configuration assistant is running, refer to the "Troubleshooting Configuration Assistants" section on page C-3.
- If you cannot resolve the problem, remove the failed installation by following the steps listed in the "Cleaning Up After a Failed Installation" section on page C-5.

## Reviewing the Log of an Installation Session

During an installation, Oracle Universal Installer records all of the actions that it performs in a log file. If you encounter problems during the installation, review the log file for information about possible causes of the problem.

To view the log file, follow these steps:

If necessary, enter the following command to determine the location of the oraInventory directory:

```
$ cat /var/opt/oracle/oraInst.loc
```

The inventory\_loc parameter in this file specifies the location of the oraInventory directory.

2. Enter the following command to change directory to Oracle Universal Installer log file directory, where orainventory\_location is the location of the oraInventory directory:

```
$ cd /orainventory_location/logs
```

**3.** Enter the following command to determine the name of the log file:

```
$ ls -ltr
```

This command lists the files in the order of creation, with the most recent file shown last. Installer log files have names similar to the following, where date\_time indicates the date and time that the installation started:

```
installActionsdate_time.log
```

**4.** To view the most recent entries in the log file, where information about a problem is most likely to appear, enter a command similar to the following:

```
$ tail -50 installActionsdate_time.log | more
```

This command displays the last 50 lines in the log file.

5. If the error displayed by Oracle Universal Installer or listed in the log file indicates a relinking problem, refer to the following file for more information:

```
$ORACLE_HOME/install/make.log
```

# **Troubleshooting Configuration Assistants**

To troubleshoot an installation error that occurs when a configuration assistant is running:

- Review the installation log files listed in the "Reviewing the Log of an Installation Session" section on page C-3.
- Review the specific configuration assistant log file located in the \$ORACLE\_HOME/cfgtoollogs directory. Try to fix the issue that caused the
- If you see the "Fatal Error. Reinstall" message, look for the cause of the problem by reviewing the log files. Refer to the "Fatal Errors" section on page C-4 for further instructions.

### Configuration Assistant Failure

Oracle configuration assistant failures are noted at the bottom of the installation screen. The configuration assistant interface displays additional information, if available. The configuration assistant execution status is stored in the following file:

oraInventory\_location/logs/installActionsdate\_time.log

The execution status codes are listed in the following table:

| Status                            | Result Code |  |
|-----------------------------------|-------------|--|
| Configuration assistant succeeded | 0           |  |
| Configuration assistant failed    | 1           |  |
| Configuration assistant cancelled | -1          |  |

#### **Fatal Errors**

If you receive a fatal error while a configuration assistant is running, you must remove the current installation and reinstall the Oracle software, as follows:

- Remove the failed installation as described in the "Cleaning Up After a Failed Installation" section on page C-5.
- Correct the cause of the fatal error.
- Reinstall the Oracle software.

# Silent-Mode Response File Error Handling

To determine whether a silent-mode installation succeeds or fails, refer to the following log file:

/oraInventory\_location/logs/silentInstalldate\_time.log

If necessary, refer to the previous section for information about determining the location of the oraInventory directory.

A silent installation fails if:

- You do not specify a response file
- You specify an incorrect or incomplete response file

For example, a common problem is that while all the product-specific data is filled out correctly, the staging area location may be incorrect. If this is the case, check the FROM\_LOCATION variable and make sure that it points to the products.xml file in the installation media. In the installation media, this products.xml is in response/stage.

Oracle Universal Installer encounters an error, such as insufficient disk space

Oracle Universal Installer or configuration assistant validates the response file at run time. If the validation fails, the silent-mode installation or configuration process ends. Oracle Universal Installer treats values for parameters that are of the wrong context, format, or type as if no value was specified in the file.

# Cleaning Up After a Failed Installation

If an installation fails, you must remove files that Oracle Universal Installer created during the attempted installation and remove the Oracle home directory. Perform the following steps to remove the files:

- 1. Start Oracle Universal Installer as described in the "Installing the Oracle Client Software" section on page 3-4.
- 2. Click Deinstall Products on the Welcome window or click Installed Products on any Installer window.
  - The Inventory window appears, listing installed products.
- 3. Select the Oracle home that contains the products that you want to remove, then click **Remove**.
- 4. Manually remove the Oracle home directory created during the failed installation.
- **5.** Reinstall the Oracle software.

# **Frequently Asked Questions About Installation**

Use the following guidelines to decide how to install Oracle Database components:

- Installing Oracle Database or Oracle Database Client
- **Installing Oracle Database Tools**
- Installing Oracle Database with Oracle Applications
- Installing Oracle Database Heterogeneous Connectivity Tools (Gateways)

## Installing Oracle Database or Oracle Database Client

- I only need one instance of Oracle Database or I just want to install a test database to get familiar with the product. How do I install Oracle Database for these situations?
- How can I create an Oracle database that can handle transaction-heavy or data warehousing applications?
- What's the best way to install multiple Oracle databases?
- How do I configure client connections to an Oracle database?
- What is the best way to install Oracle Database Client if my client nodes have limited disk space?
- How do I upgrade Oracle Database?
- The computers at my site have been configured to run as a cluster. How should I install Oracle Database?
- How do I migrate my non-Oracle databases to Oracle Database?

I only need one instance of Oracle Database or I just want to install a test database to get familiar with the product. How do I install Oracle Database for these situations?

- If you want a quick installation using the default installation settings, then refer to *Oracle Database Quick Installation Guide for Linux x86-64.*
- If your site has special requirements, then refer to Oracle Database Installation Guide for Linux x86-64.

#### How can I create an Oracle database that can handle transaction-heavy or data warehousing applications?

If you want to create a starter database designed for transaction-heavy or data warehousing applications, then refer to Oracle Database Installation Guide for Linux *x86-64*. Select the **Advanced Installation** method, and then select the database type you want on the Select Database Configuration screen.

**See Also:** Oracle Database Data Warehousing Guide after installation

Alternatively, you can install Oracle OLAP during the Oracle Database installation. Oracle OLAP provides optimal support for database environments that must meet OLAP requirements. To do so, select Advanced Installation, then Custom, and on the Available Product Components screen, select **Oracle OLAP**.

#### See Also:

- Oracle OLAP Application Developer's Guide
- Oracle OLAP Reference
- Oracle OLAP DML Reference
- Oracle OLAP Java API Reference
- Oracle OLAP Analytic Workspace Java API Reference

#### What's the best way to install multiple Oracle databases?

Use Oracle Database Installation Guide for Linux x86-64 to install Oracle Database using either of the following methods:

- **Installing with response files**: This method lets you run Oracle Universal Installer at a command line using a response file that contains settings specific to each computer.
- Cloning an existing Oracle home: Install Oracle Database in one computer using interactive mode. Afterwards, you can clone its existing Oracle home in each location and then create a new database from there. You can also clone databases, which is described in Oracle Database Administrator's Guide.

#### How do I configure client connections to an Oracle database?

- 1. Install Oracle Database on a server by using *Oracle Database Installation Guide for* Linux x86-64.
- **2.** Use *Oracle Database Client Installation Guide for Linux x86-64* to install Oracle Database Client on each client node.

If you have many client nodes, consider staging the software centrally, mapping the drive, and running Oracle Universal Installer in noninteractive mode.

If the client nodes only require a default installation into a new Oracle home directory, consider using Oracle Database Quick Installation Guide for Linux x86-64.

### What is the best way to install Oracle Database Client if my client nodes have limited disk space?

- 1. Install Oracle Database onto a server by using Oracle Database Installation Guide for Linux x86-64.
- **2.** Use Oracle Database Client Installation Guide for Linux x86-64 or Oracle Database Client Quick Installation Guide for Linux x86-64 to install Oracle Database Client on each client node, and select the Instant Client installation type.

If you have many client nodes, then consider running Oracle Universal Installer in noninteractive mode.

#### How do I upgrade Oracle Database?

Refer to Oracle Database Upgrade Guide.

**See Also:** Oracle Database Administrator's Guide if you want to use software cloning to upgrade Oracle Database

#### The computers at my site have been configured to run as a cluster. How should I install Oracle Database?

Use any of the following installation scenarios:

- If you want to run a single-instance Oracle Database in a clustered environment, then install Oracle Clusterware either before or after you install Oracle Database.
- If you want a consolidated pool of storage for all databases in a cluster, then install Oracle Clusterware first and use Automatic Storage Management to manage this storage. Afterwards, install Oracle Database (which can be either single instance or Real Application Clusters).
- If you plan to use Oracle Real Application Clusters, first install Oracle Clusterware, and then install Oracle Real Application Clusters.

Refer to Oracle Database Oracle Clusterware and Oracle Real Application Clusters Installation Guide for Linux for the platform to install Oracle Clusterware or Oracle Real Application Clusters. Oracle Clusterware is available on the Oracle Clusterware installation media. Oracle Database Installation Guide for Linux x86-64 explains how to install Automatic Storage Management as well as Oracle Database.

Oracle Clusterware is a key component required by Oracle Real Application Clusters installations. Oracle Clusterware is an integrated cluster management solution that can bind multiple servers together to act as a single system referred to as a cluster. It performs workload management and component restart. For example, when an instance supporting a particular service fails, Oracle Clusterware restarts the service on the next available instance that you have configured for that service. Oracle Clusterware can monitor non-Oracle programs, as long as they are defined within the Oracle Clusterware environment using the High Availability API.

#### How do I migrate my non-Oracle databases to Oracle Database?

Use Oracle Migration Workbench to migrate your non-Oracle databases and applications to Oracle. Oracle Migration Workbench software and documentation are available at:

http://www.oracle.com/technology/tech/migration/index.html

# Installing Oracle Database Tools

- How do I install Oracle Application Server?
- How can I administer and monitor my Oracle Database products?
- How do I manage security for my Oracle Database products?
- Does Oracle Database provide OLAP tools so that I can analyze data such as trends and time series in my database?
- Does Oracle Database provide data mining tools that I can use to discover hidden meaning in my data and predict likely outcomes based on my data?
- How do I perform backup and recovery operations for Oracle Database?

#### **How do I install Oracle Application Server?**

Refer to Oracle Application Server Installation Guide. How you install Application Server depends on whether you already have Oracle Database installed:

- If you do not have Oracle Database installed or you do not want Oracle Application Server to use any of your existing Oracle Databases, then Oracle Universal Installer lets you install Oracle Application Server with its own Oracle Database. This database is populated with the metadata that Oracle Application Server needs in order to run.
- If you want Oracle Application Server to use an existing Oracle Database, then do the following:
  - 1. From the Oracle Application Server installation media, run Oracle Application Server Repository Creation Assistant to populate your database with the metadata that Application Server needs.
  - 2. Install the remaining Oracle Application Server components by following the instructions in the Oracle Application Server Installation Guide.

#### How can I administer and monitor my Oracle Database products?

To perform regular administrative functions such as creating, configuring, or deleting databases, or managing database templates, use one of the following methods:

To manage only the single database and listener that you are installing:

- Use Oracle Database Installation Guide for Linux x86-64 to install Oracle Database.
- From Oracle Database, use Database Configuration Assistant to manage your databases.

You can also administer and monitor the database with Oracle Enterprise Manager Grid Control, which is installed by default with Oracle Database. Oracle Enterprise Manager Grid Control includes the Oracle Management Agent, Oracle Management Service, and Oracle Management Repository, as well as Grid Control, a browser-based central console through which administrators can perform all monitoring, administration, and configuration tasks for the enterprise.

**See Also:** *Oracle Enterprise Manager Grid Control Installation and Basic* Configuration available on the Enterprise Manager Grid Control installation media

To perform advanced administration tasks, such as monitoring Oracle Database and managing multiple hosts, application servers, and databases including the one that you are installing, install Oracle Enterprise Manager as follows:

- **1.** Use *Oracle Database Installation Guide for Linux x86-64* to install Oracle Database. If you plan to use Oracle Real Application Clusters, then install Oracle Database by using Oracle Database Oracle Clusterware and Oracle Real Application Clusters *Installation Guide for Linux.*
- Use Oracle Enterprise Manager Grid Control Installation and Basic Configuration to install and configure Oracle Enterprise Manager. For postconfiguration tasks, use Oracle Enterprise Manager Advanced Configuration.

#### How do I manage security for my Oracle Database products?

Oracle provides a wide range of security solutions for your enterprise environment, including centralized administration and security features integrated with Oracle Internet Directory. The set of Oracle security services called Oracle Platform Security integrates the security features built into Oracle Database, Oracle Application Server, and the Oracle Identity Management infrastructure. Combined, these features enable the development and deployment of secure e-business applications.

Oracle Identity Management includes Oracle Internet Directory, a centralized repository that simplifies administration of users and applications in the Oracle environment by means of the following components:

- Oracle Internet Directory client tools, including LDAP command-line tools, the Oracle Internet Directory SDK, and Oracle Directory Manager.
- Oracle Internet Directory server components, including the directory server, the directory replication server, the directory integration server, and various tools for starting and stopping them.

Oracle Database includes the Oracle Internet Directory client tools, but not the Oracle Internet Directory server components. To install the Oracle Internet Directory server components, run Oracle Universal Installer from an Oracle 10g Application Server installation.

#### See Also:

- Oracle Application Server Installation Guide (to install Oracle Identity Management)
- *Oracle Database Security Guide*
- Oracle Database Advanced Security Administrator's Guide
- Oracle Database Enterprise User Administrator's Guide
- Oracle Label Security Administrator's Guide
- Oracle Application Server Security Guide
- http://www.oracle.com/technology/deploy/security/in dex.html for Oracle Technology Network topics on database security

#### Does Oracle Database provide OLAP tools so that I can analyze data such as trends and time series in my database?

Yes, install Oracle OLAP, which is provided in the Oracle Database installation. Oracle OLAP provides optimal support for database environments that must meet OLAP requirements.

Use either of the following methods in Oracle Database Installation Guide to install Oracle OLAP:

Select the **Custom** installation type, and in the Available Product Components screen, select Oracle OLAP.

#### See Also:

- Oracle OLAP Application Developer's Guide
- Oracle OLAP Reference
- Oracle OLAP DML Reference
- Oracle OLAP Java API Reference
- Oracle OLAP Analytic Workspace Java API Reference
- Select the **Enterprise Edition** installation type, and then on the Select Database Configuration screen, select the **Data Warehouse** configuration.

**See Also:** Oracle Database Data Warehousing Guide after installation

#### Does Oracle Database provide data mining tools that I can use to discover hidden meaning in my data and predict likely outcomes based on my data?

Yes. Install Oracle Data Mining, which is provided in the Oracle Database installation. With the Oracle Data Mining option, you can create and execute predictive and descriptive data mining models that use a variety of algorithms.

Use the following method in Oracle Database Installation Guide for Linux x86-64 to install Oracle Data Mining:

- 1. Select the **Enterprise Edition** installation type.
- 2. On the Select Database Configuration screen, select the **General Purpose** configuration.

If you want the Database to execute predefined mining models, but not support model creation, install the Data Mining Scoring Engine instead of Oracle Data Mining. Use the following method in Oracle Database Installation Guide to install the Data Mining Scoring Engine:

- **1.** Select the **Custom** installation type.
- In the Available Product Components screen, select **Data Mining Scoring Engine**.

**See Also:** The following manuals after you have installed Oracle Data Mining:

- Oracle Data Mining Concepts
- Oracle Data Mining Administrator's Guide
- Oracle Data Mining Application Developer's Guide
- Oracle Data Mining Java API Reference
- Oracle Database PL/SQL Packages and Types Reference (search for Data Mining"
- Oracle Database SQL Reference (search for Data Mining)

### How do I perform backup and recovery operations for Oracle Database?

Use Oracle Database Recovery Manager (RMAN), which is a backup and recovery tool integrated into Oracle Database. This tool satisfies the pressing demands of high-performance, manageable backup, and recovery. Recovery Manager is native to

the database server, automatically tracks database structure changes, and optimizes operations accordingly. In addition, Recovery Manager is integrated with leading tape media management products, so that Oracle database backups can be integrated with your existing networked data protection infrastructure.

#### See Also:

- Oracle Database Backup and Recovery Basics
- Oracle Database Backup and Recovery Advanced User's Guide
- Oracle Database Backup and Recovery Reference
- Oracle Database Backup and Recovery Quick Start Guide

# Installing Oracle Database with Oracle Applications

- How do I install my Oracle applications with Oracle Database?
- How can I create Web applications that communicate with Oracle Database?
- How can I automate and streamline my processes for both traditional applications-based workflow as well as e-business integration workflow?
- Which Web server can my Oracle applications use?
- How can I migrate my non-Oracle applications to Oracle?

#### How do I install my Oracle applications with Oracle Database?

In most cases, install Oracle Database itself, then install the Oracle application. The Oracle Universal Installer for that application prompts you for the connection information. Check the application documentation requirements.

If you need to implement your applications with Oracle Real Applications Clusters databases, refer to Oracle Database Oracle Clusterware and Oracle Real Application Clusters *Installation Guide for Linux.* 

## How can I create Web applications that communicate with Oracle Database?

Install Oracle HTML DB and Oracle HTTP Server:

- Use *Oracle Database Installation Guide for Linux x86-64* to install Oracle Database.
- Use Oracle Database Companion CD Installation Guide for Linux x86-64 to install Oracle HTML DB and Oracle HTTP Server.

The following components are available on the Oracle Database Companion CD installation media:

- Oracle JDBC Development Drivers
- Oracle Ultra Search
- Oracle SQLJ
- **IPublisher**
- Natively Compiled Java Libraries
- Oracle Database Examples
- Oracle HTML DB
- Oracle HTTP Server
- Oracle Workflow server and middle-tier components

Oracle Text Supplied Knowledge Bases

If you only need to install Oracle HTML DB and Oracle HTTP Server using the default settings into a new Oracle home, consider using Oracle Database Companion CD Quick Installation Guide for Linux x86-64.

### How can I automate and streamline my processes for both traditional applications-based workflow as well as e-business integration workflow?

Install Oracle Workflow:

- **1.** Use *Oracle Database Installation Guide for Linux x86-64* to install Oracle Database.
- Use Oracle Database Companion CD Installation Guide for Linux x86-64 to install Oracle Workflow.

#### Which Web server can my Oracle applications use?

Install Oracle HTTP Server:

- 1. Use Oracle Database Installation Guide for Linux x86-64 to install Oracle Database.
- Use Oracle Database Companion CD Installation Guide for Linux x86-64 to install Oracle HTTP Server.

#### How can I migrate my non-Oracle applications to Oracle?

Use Oracle Migration Workbench to migrate your non-Oracle applications to Oracle. Oracle Migration Workbench software and documentation are available at:

http://www.oracle.com/technology/tech/migration/index.html

# Installing Oracle Database Heterogeneous Connectivity Tools (Gateways)

- How can my AS/400 application access data in an Oracle database?
- How can my Oracle applications access data in a non-Oracle database system?

#### How can my AS/400 application access data in an Oracle database?

Use Oracle Access Manager for AS/400, which enables AS/400 applications to access data in an Oracle database. To install Oracle Access Manager for AS/400, refer to Oracle Access Manager for AS/400 Installation and User's Guide for IBM iSeries OS/400.

#### How can my Oracle applications access data in a non-Oracle database system?

Use the following connectivity tools to enable Oracle applications to access data in non-Oracle databases:

- **Oracle Transparent Gateway:** Integrates a non-Oracle database into your Oracle Database environment.
- Oracle Procedural Gateway: Enables Oracle PL/SQL applications to integrate with APPC-enabled transactions, or access messages in IBM Websphere MQ.

You can install the Gateway product on a computer independent of the Oracle application, Oracle database, and non-Oracle database.

For example, suppose you have the following scenario:

- Oracle Database is installed on a Linux computer.
- The Oracle application is installed on a Microsoft Windows computer and accesses data from the Oracle database on the Linux computer.

The Oracle application needs to join data in a DB2 database on Solaris Operating System and an Oracle Database on Linux.

You have the option of installing the Transparent Gateway for DRDA on the Solaris computer where DB2 is running, on Linux where Oracle is running, or on a third computer.

Table D-1 lists the non-Oracle database systems that you can access from Oracle applications, and the Gateways products that are available for those systems.

| Table D–1 | Oracle | Gateway | <b>Products</b> |
|-----------|--------|---------|-----------------|
|-----------|--------|---------|-----------------|

| BM DB2 Universal Database   Transparent Cateway for DRDA. Available on the following platforms:   Linux 86: Use Oracle Transparent Gateway for DRDA Installation and User's Guide for UNIX.                                                                                                    | Table D–1 Oracle Gateway Products |                                                                                                    |  |  |
|----------------------------------------------------------------------------------------------------|-----------------------------------|----------------------------------------------------------------------------------------------------|--|--|
| Database (UDB)    Linux x86: Use Oracle Transparent Gateway for DRDA Installation and User's Guide for UNIX.   Linux Itanium: Use Oracle Transparent Gateway for DRDA Installation and User's Guide for UNIX.   Microsoft Windows (32-bit): Use Oracle Transparent Gateway for DRDA Installation and User's Guide for Microsoft Windows.   Solaris Operating System (SPARC 64-Bit): Use Oracle Transparent Gateway for DRDA Installation and User's Guide for UNIX.   AIX 5L Based Systems (64-Bit): Use Oracle Transparent Gateway for DRDA Installation and User's Guide for UNIX.   IBM ZSeries Based Linux: Use Oracle Transparent Gateway for DRDA Installation and User's Guide for UNIX.   hp-ux PA-RISC (64-Bit): Use Oracle Transparent Gateway for DRDA Installation and User's Guide for UNIX.   Transparent Gateway for DRDA Available on 2/OS. Use Oracle Transparent Gateway for DRDA Installation and User's Guide for UNIX.   Transparent Gateway for DRDA Available on the following platforms:   Linux x86: Use Oracle Transparent Gateway for DRDA Installation and User's Guide for UNIX.   Linux Itanuim: Use Oracle Transparent Gateway for DRDA Installation and User's Guide for UNIX.   Microsoft Windows (32-bit): Use Oracle Transparent Gateway for DRDA Installation and User's Guide for UNIX.   Microsoft Windows (32-bit): Use Oracle Transparent Gateway for DRDA Installation and User's Guide for UNIX.   BM 25cries Based Linux: Use Oracle Transparent Gateway for DRDA Installation and User's Guide for UNIX.   BM 25cries Guide for UNIX.   BM 25cries Guide for UNIX.   hp-ux PA-RISC (64-Bit): Use Oracle Transparent Gateway for DRDA Installation and User's Guide for UNIX.   Transparent Gateway for DB2/400 Available on the following platforms:   Linux x86: Use Oracle Transparent Gateway for DRDA Installation and User's Guide for UNIX.   Microsoft Windows (32-bit): Use Oracle Transparent Gateway for DRDA Installation and User's Guide for UNIX.   Microsoft Windows (32-bit): Use Oracle Transparent Gateway for DRDA Installation and User's Guide for UNIX.   AI | Non-Oracle Database               | Oracle Gateway Products and Documentation                                                                                  |  |  |
| Linux Hanium: Use Oracle Transparent Gateway for DRDA Installation and User's Guide for UNIX.                                                                                                    |                                   | Transparent Gateway for DRDA. Available on the following platforms:                                                        |  |  |
| Guide for UNIX.  Microsoft Windows (32-bit): Use Oracle Transparent Gateway for DRDA Installation and User's Guide for Microsoft Windows.  Solaris Operating System (SPARC 64-Bit): Use Oracle Transparent Gateway for DRDA Installation and User's Guide for UNIX.  AIX 51. Based Systems (64-Bit): Use Oracle Transparent Gateway for DRDA Installation and User's Guide for UNIX.  BBM 25cries Based Linux: Use Oracle Transparent Gateway for DRDA Installation and User's Guide for UNIX.  Transparent Gateway for DB2. Available on z/OS. Use Oracle Transparent Gateway for DRDA Installation and User's Guide for UNIX.  Transparent Gateway for DB2. Available on the following platforms:  Linux 86c Use Oracle Transparent Gateway for DRDA Installation and User's Guide for UNIX.  Linux Itansim: Use Oracle Transparent Gateway for DRDA Installation and User's Guide for UNIX.  Microsoft Windows (32-bit): Use Oracle Transparent Gateway for DRDA Installation and User's Guide for Mixion and User's Guide for Mixion and User's Guide for Mixion and User's Guide for Mixion and User's Guide for Mixion and User's Guide for Mixion and User's Guide for Mixion and User's Guide for Mixion.  AIX 51. Based Systems (64-Bit): Use Oracle Transparent Gateway for DRDA Installation and User's Guide for UNIX.  AIX 51. Based Systems (64-Bit): Use Oracle Transparent Gateway for DRDA Installation and User's Guide for UNIX.  Phys. A Based Systems (64-Bit): Use Oracle Transparent Gateway for DRDA Installation and User's Guide for UNIX.  Transparent Gateway for DRDA Available on IBM AS/ 400. Use Oracle Transparent Gateway for DRDA Installation and User's Guide for UNIX.  Transparent Gateway for DRDA. Available on IBM AS/ 400. Use Oracle Transparent Gateway for DRDA Installation and User's Guide for UNIX.  Linux Ranuim: Use Oracle Transparent Gateway for DRDA Installation and User's Guide for UNIX.  Linux Ranuim: Use Oracle Transparent Gateway for DRDA Installation and User's Guide for UNIX.  Linux Ranuim: Use Oracle Transparent Gateway for DRDA Installation and Us |                                   |                                                                                                    |  |  |
| Installation and User's Guide for Microsoft Windows.  Solaris Operating System (SPARC 64-Bit): Use Oracle Transparent Gateway for DRDA Installation and User's Guide for UNIX.  AIX SI. Based Systems (64-Bit): Use Oracle Transparent Gateway for DRDA Installation and User's Guide for UNIX.  BM Series Based Linux: Use Oracle Transparent Gateway for DRDA Installation and User's Guide for UNIX.  hp-ux PA-RISC (64-Bit): Use Oracle Transparent Gateway for DRDA Installation and User's Guide for UNIX.  Transparent Gateway for DB2. Available on z/OS. Use Oracle Transparent Gateway for DB2 Installation and User's Guide for IBM z/OS (OS/390).  Transparent Gateway for DB2. Available on the following platforms:  Linux v86: Use Oracle Transparent Gateway for DRDA Installation and User's Guide for UNIX.  Linux Hanuim: Use Oracle Transparent Gateway for DRDA Installation and User's Guide for UNIX.  Microsoft Windows (32-bit): Use Oracle Transparent Gateway for DRDA Installation and User's Guide for Microsoft Windows.  Solaris Operating Systems (54-Bit): Use Oracle Transparent Gateway for DRDA Installation and User's Guide for UNIX.  AIX SL Based Systems (64-Bit): Use Oracle Transparent Gateway for DRDA Installation and User's Guide for UNIX.  BM ZSeries Based Linux: Use Oracle Transparent Gateway for DRDA Installation and User's Guide for UNIX.  BM DB2 (64-Bit): Use Oracle Transparent Gateway for DRDA Installation and User's Guide for UNIX.  Transparent Gateway for DRDA Installation and User's Guide for UNIX.  Transparent Gateway for DRDA Available on IBM AS/ 400. Use Oracle Transparent Gateway for DRDA Installation and User's Guide for UNIX.  Transparent Gateway for DRDA Available on the following platforms:  Linux Y86: Use Oracle Transparent Gateway for DRDA Installation and User's Guide for UNIX.  Linux S86: Use Oracle Transparent Gateway for DRDA Installation and User's Guide for UNIX.  Linux S86: Use Oracle Transparent Gateway for DRDA Installation and User's Guide for UNIX.  AIX SL Based Systems (64-Bit): Use Oracle Transp |                                   |                                                                                                    |  |  |
| DRDA Installation and User's Guide for UNIX.  1 AIX 51 Based Systems (64-Bit): Use Oracle Transparent Gateway for DRDA Installation and User's Guide for UNIX.  1 IBM zSeries Based Linux: Use Oracle Transparent Gateway for DRDA Installation and User's Guide for UNIX.  2 PA-RISC (64-Bit): Use Oracle Transparent Gateway for DRDA Installation and User's Guide for UNIX.  3 IBM DB2 z/OS  3 Transparent Gateway for DB2. Available on z/OS. Use Oracle Transparent Gateway for DB2 Installation and User's Guide for IBM z/OS (OS/390).  4 Transparent Gateway for DRDA. Available on the following platforms:  1 Linux x86: Use Oracle Transparent Gateway for DRDA Installation and User's Guide for UNIX.  2 Linux Itanuim: Use Oracle Transparent Gateway for DRDA Installation and User's Guide for UNIX.  3 Microsoft Windows (32-bit): Use Oracle Transparent Gateway for DRDA Installation and User's Guide for Wincrosoft Windows.  4 Solaris Operating System (SPARC 64-Bit): Use Oracle Transparent Gateway for DRDA Installation and User's Guide for UNIX.  4 AIX 51 Based Systems (64-Bit): Use Oracle Transparent Gateway for DRDA Installation and User's Guide for UNIX.  4 IBM x26-ries Based Linux: Use Oracle Transparent Gateway for DRDA Installation and User's Guide for UNIX.  5 IBM x26-ries Based Linux: Use Oracle Transparent Gateway for DRDA Installation and User's Guide for UNIX.  6 IBM x26-ries Based Linux: Use Oracle Transparent Gateway for DRDA Installation and User's Guide for UNIX.  7 Iransparent Gateway for DB2/400 Available on the following platforms:  1 Linux x86: Use Oracle Transparent Gateway for DRDA Installation and User's Guide for UNIX.  3 Linux 14 Linux 14 Linux 15 Linux 15 Coracle Transparent Gateway for DRDA Installation and User's Guide for UNIX.  4 Linux 15 Linux 15 Linux 15 Coracle Transparent Gateway for DRDA Installation and User's Guide for UNIX.  5 Solaris Operating System (SPARC 64-Bit): Use Oracle Transparent Gateway for DRDA Installation and User's Guide for UNIX.  4 Linux 15 Linux 15 Coracle Transparent Gateway for |                                   |                                                                                                    |  |  |
| Installation and Üser's Guide for UNIX.  IBM zSeries Based Linux: Use Oracle Transparent Gateway for DRDA Installation and User's Guide for UNIX.  hp-ux PA-RISC (64-Bit): Use Oracle Transparent Gateway for DRDA Installation and User's Guide for UNIX.  Transparent Gateway for DB2. Available on z/OS. Use Oracle Transparent Gateway for DB2 Installation and User's Guide for IBM z/OS (OS/390).  Transparent Gateway for DRDA. Available on the following platforms:  Linux x86: Use Oracle Transparent Gateway for DRDA Installation and User's Guide for UNIX.  Linux Itanuim: Use Oracle Transparent Gateway for DRDA Installation and User's Guide for UNIX.  Microsoft Windows (32-bit): Use Oracle Transparent Gateway for DRDA Installation and User's Guide for WNIX.  Solaris Operating System (SPARC 64-Bit): Use Oracle Transparent Gateway for DRDA Installation and User's Guide for UNIX.  AX S1 Based Systems (64-Bit): Use Oracle Transparent Gateway for DRDA Installation and User's Guide for UNIX.  BM zSeries Based Linux: Use Oracle Transparent Gateway for DRDA Installation and User's Guide for UNIX.  hp-ux PA-RISC (64-Bit): Use Oracle Transparent Gateway for DRDA Installation and User's Guide for UNIX.  hp-ux PA-RISC (64-Bit): Use Oracle Transparent Gateway for DRDA Installation and User's Guide for UNIX.  Linux x86: Use Oracle Transparent Gateway for DRDA Installation and User's Guide for UNIX.  Linux x86: Use Oracle Transparent Gateway for DRDA Installation and User's Guide for UNIX.  Linux ltanuim: Use Oracle Transparent Gateway for DRDA Installation and User's Guide for UNIX.  Microsoft Windows (32-bit): Use Oracle Transparent Gateway for DRDA Installation and User's Guide for Microsoft Windows.  Solaris Operating System (SPARC 64-Bit): Use Oracle Transparent Gateway for DRDA Installation and User's Guide for WINIX.  BM ZSeries Based Linux: Use Oracle Transparent Gateway for DRDA Installation and User's Guide for UNIX.  BM ZSeries Based Linux: Use Oracle Transparent Gateway for DRDA Installation and User's Guide for UNIX.  BM Z |                                   |                                                                                                    |  |  |
| and User's Guide for UNIX.  • hp-ux PA-RISC (64-Bit): Use Oracle Transparent Gateway for DRDA Installation and User's Guide for UNIX.  BM DB2 z/OS  Transparent Gateway for DB2. Available on z/OS. Use Oracle Transparent Gateway for DB2 Installation and User's Guide for IBM z/OS (OS/390).  Transparent Gateway for DRDA. Available on the following platforms:  • Linux x86: Use Oracle Transparent Gateway for DRDA Installation and User's Guide for UNIX.  • Linux Itanuim: Use Oracle Transparent Gateway for DRDA Installation and User's Guide for UNIX.  • Microsoft Windows (32-bit): Use Oracle Transparent Gateway for DRDA Installation and User's Guide for Microsoft Windows.  • Solaris Operating System (SPARC 64-Bit): Use Oracle Transparent Gateway for DRDA Installation and User's Guide for UNIX.  • AIX 5L Based Systems (64-Bit): Use Oracle Transparent Gateway for DRDA Installation and User's Guide for UNIX.  • IBM zSeries Based Linux: Use Oracle Transparent Gateway for DRDA Installation and User's Guide for UNIX.  • hp-ux PA-RISC (64-Bit): Use Oracle Transparent Gateway for DRDA Installation and User's Guide for UNIX.  • hp-ux PA-RISC (64-Bit): Use Oracle Transparent Gateway for DRDA Installation and User's Guide for UNIX.  • Linux x86: Use Oracle Transparent Gateway for DRDA Installation and User's Guide for UNIX.  • Linux 14nuim: Use Oracle Transparent Gateway for DRDA Installation and User's Guide for UNIX.  • Linux Itanuim: Use Oracle Transparent Gateway for DRDA Installation and User's Guide for UNIX.  • Linux Itanuim: Use Oracle Transparent Gateway for DRDA Installation and User's Guide for UNIX.  • Linux Itanuim: Use Oracle Transparent Gateway for DRDA Installation and User's Guide for UNIX.  • Linux Itanuim: Use Oracle Transparent Gateway for DRDA Installation and User's Guide for UNIX.  • BM zSeries Based Linux: Use Oracle Transparent Gateway for DRDA Installation and User's Guide for UNIX.  • BM zSeries Based Linux: Use Oracle Transparent Gateway for DRDA Installation and User's Guide for UNIX.                  |                                   |                                                                                                    |  |  |
| Idser's Guide for UNIX.  Transparent Gateway for DB2. Available on z/OS. Use Oracle Transparent Gateway for DB2 Installation and User's Guide for IBM z/OS (OS/390).  Transparent Gateway for DRDA. Available on the following platforms:  Linux x86: Use Oracle Transparent Gateway for DRDA Installation and User's Guide for UNIX.  Linux Itanuim: Use Oracle Transparent Gateway for DRDA Installation and User's Guide for UNIX.  Microsoft Windows (32-bit): Use Oracle Transparent Gateway for DRDA Installation and User's Guide for Microsoft Windows.  Solaris Operating System (SPARC 64-Bit): Use Oracle Transparent Gateway for DRDA Installation and User's Guide for UNIX.  AX 51. Based Systems (64-Bit): Use Oracle Transparent Gateway for DRDA Installation and User's Guide for UNIX.  IBM ZSeries Based Linux: Use Oracle Transparent Gateway for DRDA Installation and User's Guide for UNIX.  hp-ux PA-RISC (64-Bit): Use Oracle Transparent Gateway for DRDA Installation and User's Guide for UNIX.  Transparent Gateway for DB2/400. Available on IBM AS/ 400. Use Oracle Transparent Gateway for DB2/400 Installation and User's Guide for IBM iseries OS/400.  Transparent Gateway for DRDA. Available on the following platforms:  Linux x86: Use Oracle Transparent Gateway for DRDA Installation and User's Guide for UNIX.  Linux Itanuim: Use Oracle Transparent Gateway for DRDA Installation and User's Guide for UNIX.  Linux Itanuim: Use Oracle Transparent Gateway for DRDA Installation and User's Guide for UNIX.  Microsoft Windows (32-bit): Use Oracle Transparent Gateway for DRDA Installation and User's Guide for UNIX.  Microsoft Windows (34-bit): Use Oracle Transparent Gateway for DRDA Installation and User's Guide for UNIX.  BM ZSeries Based Linux: Use Oracle Transparent Gateway for DRDA Installation and User's Guide for UNIX.  BM ZSeries Based Linux: Use Oracle Transparent Gateway for DRDA Installation and User's Guide for UNIX.  BM ZSeries Based Linux: Use Oracle Transparent Gateway for DRDA Installation and User's Guide for UNIX.  BM ZSeries Ba |                                   |                                                                                                    |  |  |
| Transparent Gateway for DRDA. Available on the following platforms:  Linux x86: Use Oracle Transparent Gateway for DRDA Installation and User's Guide for UNIX.  Linux Itanuim: Use Oracle Transparent Gateway for DRDA Installation and User's Guide for UNIX.  Microsoft Windows (32-bit): Use Oracle Transparent Gateway for DRDA Installation and User's Guide for Microsoft Windows.  Solaris Operating System (SPARC 64-Bit): Use Oracle Transparent Gateway for DRDA Installation and User's Guide for UNIX.  AIX 51. Based Systems (64-Bit): Use Oracle Transparent Gateway for DRDA Installation and User's Guide for UNIX.  IBM 25cries Based Linux: Use Oracle Transparent Gateway for DRDA Installation and User's Guide for UNIX.  hp-ux PA-RISC (64-Bit): Use Oracle Transparent Gateway for DRDA Installation and User's Guide for UNIX.  Transparent Gateway for DB2/400. Available on IBM AS/ 400. Use Oracle Transparent Gateway for DRDA Installation and User's Guide for UNIX.  Transparent Gateway for DRDA. Available on the following platforms:  Linux x86: Use Oracle Transparent Gateway for DRDA Installation and User's Guide for UNIX.  Linux Itanuim: Use Oracle Transparent Gateway for DRDA Installation and User's Guide for UNIX.  Microsoft Windows (32-bit): Use Oracle Transparent Gateway for DRDA Installation and User's Guide for Microsoft Windows.  Solaris Operating System (SPARC 64-Bit): Use Oracle Transparent Gateway for DRDA Installation and User's Guide for UNIX.  AIX 51. Based Systems (64-Bit): Use Oracle Transparent Gateway for DRDA Installation and User's Guide for UNIX.  BM 25cries Based Linux: Use Oracle Transparent Gateway for DRDA Installation and User's Guide for UNIX.  hp-ux PA-RISC (64-Bit): Use Oracle Transparent Gateway for DRDA Installation and User's Guide for UNIX.                                                                                                    | _                                 |                                                                                                    |  |  |
| <ul> <li>Linux x86: Use Oracle Transparent Gateway for DRDA Installation and User's Guide for UNIX.</li> <li>Linux Itanuim: Use Oracle Transparent Gateway for DRDA Installation and User's Guide for UNIX.</li> <li>Microsoft Windows (32-bit): Use Oracle Transparent Gateway for DRDA Installation and User's Guide for Microsoft Windows.</li> <li>Solaris Operating System (SPARC 64-Bit): Use Oracle Transparent Gateway for DRDA Installation and User's Guide for UNIX.</li> <li>AIX 51. Based Systems (64-Bit): Use Oracle Transparent Gateway for DRDA Installation and User's Guide for UNIX.</li> <li>IBM zSeries Based Linux: Use Oracle Transparent Gateway for DRDA Installation and User's Guide for UNIX.</li> <li>hp-ux PA-RISC (64-Bit): Use Oracle Transparent Gateway for DRDA Installation and User's Guide for UNIX.</li> <li>Transparent Gateway for DB2/400. Available on IBM AS/ 400. Use Oracle Transparent Gateway for DB2/400 Installation and User's Guide for IBM iSeries OS/400.</li> <li>Transparent Gateway for DRDA. Available on the following platforms:         <ul> <li>Linux 86: Use Oracle Transparent Gateway for DRDA Installation and User's Guide for UNIX.</li> <li>Linux Itanuim: Use Oracle Transparent Gateway for DRDA Installation and User's Guide for Microsoft Windows.</li> <li>Solaris Operating System (SPARC 64-Bit): Use Oracle Transparent Gateway for DRDA Installation and User's Guide for UNIX.</li> <li>AIX 51 Based Systems (64-Bit): Use Oracle Transparent Gateway for DRDA Installation and User's Guide for UNIX.</li> <li>IBM czSeries Based Linux: Use Oracle Transparent Gateway for DRDA Installation and User's Guide for UNIX.</li> <li>hp-ux PA-RISC (64-Bit): Use Oracle Transparent Gateway for DRDA Installation and User's Guide for UNIX.</li> </ul> </li> </ul>                                                                                                    | IBM DB2 z/OS                      |                                                                                                    |  |  |
| For UNIX.  Linux Itanuim: Use Oracle Transparent Gateway for DRDA Installation and User's Guide for UNIX.  Microsoft Windows (32-bit): Use Oracle Transparent Gateway for DRDA Installation and User's Guide for Microsoft Windows.  Solaris Operating System (SPARC 64-Bit): Use Oracle Transparent Gateway for DRDA Installation and User's Guide for UNIX.  AIX 5L Based Systems (64-Bit): Use Oracle Transparent Gateway for DRDA Installation and User's Guide for UNIX.  IBM 2Series Based Linux: Use Oracle Transparent Gateway for DRDA Installation and User's Guide for UNIX.  hp-ux PA-RISC (64-Bit): Use Oracle Transparent Gateway for DRDA Installation and User's Guide for UNIX.  Transparent Gateway for DB2/400. Available on IBM AS/ 400. Use Oracle Transparent Gateway for DB2/400 Installation and User's Guide for IBM iSeries OS/400.  Transparent Gateway for DRDA. Available on the following platforms:  Linux x86: Use Oracle Transparent Gateway for DRDA Installation and User's Guide for UNIX.  Linux Itanuim: Use Oracle Transparent Gateway for DRDA Installation and User's Guide for UNIX.  Microsoft Windows (32-bit): Use Oracle Transparent Gateway for DRDA Installation and User's Guide for Microsoft Windows.  Solaris Operating System (SPARC 64-Bit): Use Oracle Transparent Gateway for DRDA Installation and User's Guide for UNIX.  AIX 5L Based Systems (64-Bit): Use Oracle Transparent Gateway for DRDA Installation and User's Guide for UNIX.  AIX 5L Based Systems (64-Bit): Use Oracle Transparent Gateway for DRDA Installation and User's Guide for UNIX.  BM zSeries Based Linux: Use Oracle Transparent Gateway for DRDA Installation and User's Guide for UNIX.  hp-ux PA-RISC (64-Bit): Use Oracle Transparent Gateway for DRDA Installation and User's Guide for UNIX.                                                                                                    |                                   | Transparent Gateway for DRDA. Available on the following platforms:                                                        |  |  |
| Guide for UNIX.  Microsoft Windows (32-bit): Use Oracle Transparent Gateway for DRDA Installation and User's Guide for Microsoft Windows.  Solaris Operating System (SPARC 64-Bit): Use Oracle Transparent Gateway for DRDA Installation and User's Guide for UNIX.  AIX 5L Based Systems (64-Bit): Use Oracle Transparent Gateway for DRDA Installation and User's Guide for UNIX.  BBM 2Series Based Linux: Use Oracle Transparent Gateway for DRDA Installation and User's Guide for UNIX.  hp-ux PA-RISC (64-Bit): Use Oracle Transparent Gateway for DRDA Installation and User's Guide for UNIX.  Transparent Gateway for DB2/400. Available on IBM AS/ 400. Use Oracle Transparent Gateway for DRDA Installation and User's Guide for UNIX.  IBM DB2/400  Transparent Gateway for DRDA. Available on the following platforms:  Linux x86: Use Oracle Transparent Gateway for DRDA Installation and User's Guide for UNIX.  Linux Itanuim: Use Oracle Transparent Gateway for DRDA Installation and User's Guide for UNIX.  Microsoft Windows (32-bit): Use Oracle Transparent Gateway for DRDA Installation and User's Guide for UNIX.  Solaris Operating System (SPARC 64-Bit): Use Oracle Transparent Gateway for DRDA Installation and User's Guide for UNIX.  AIX 5L Based Systems (64-Bit): Use Oracle Transparent Gateway for DRDA Installation and User's Guide for UNIX.  BM 2Series Based Linux: Use Oracle Transparent Gateway for DRDA Installation and User's Guide for UNIX.  BM 2Series Based Linux: Use Oracle Transparent Gateway for DRDA Installation and User's Guide for UNIX.                                                                                                    |                                   |                                                                                                    |  |  |
| Installation and User's Guide for Microsoft Windows.  Solaris Operating System (SPARC 64-Bit): Use Oracle Transparent Gateway for DRDA Installation and User's Guide for UNIX.  AIX 5L Based Systems (64-Bit): Use Oracle Transparent Gateway for DRDA Installation and User's Guide for UNIX.  BM 28cries Based Linux: Use Oracle Transparent Gateway for DRDA Installation and User's Guide for UNIX.  hp-ux PA-RISC (64-Bit): Use Oracle Transparent Gateway for DRDA Installation and User's Guide for UNIX.  Transparent Gateway for DB2/400. Available on IBM AS/ 400. Use Oracle Transparent Gateway for DB2/400 Installation and User's Guide for IBM iseries OS/400.  Transparent Gateway for DRDA. Available on the following platforms:  Linux x86: Use Oracle Transparent Gateway for DRDA Installation and User's Guide for UNIX.  Linux Itanuim: Use Oracle Transparent Gateway for DRDA Installation and User's Guide for UNIX.  Microsoft Windows (32-bit): Use Oracle Transparent Gateway for DRDA Installation and User's Guide for Microsoft Windows.  Solaris Operating System (SPARC 64-Bit): Use Oracle Transparent Gateway for DRDA Installation and User's Guide for UNIX.  AIX 5L Based Systems (64-Bit): Use Oracle Transparent Gateway for DRDA Installation and User's Guide for UNIX.  BM 28cries Based Linux: Use Oracle Transparent Gateway for DRDA Installation and User's Guide for UNIX.                                                                                                    |                                   |                                                                                                    |  |  |
| DRDA Installation and User's Guide for UNIX.  AIX 5L Based Systems (64-Bit): Use Oracle Transparent Gateway for DRDA Installation and User's Guide for UNIX.  BIM ZSeries Based Linux: Use Oracle Transparent Gateway for DRDA Installation and User's Guide for UNIX.  hp-ux PA-RISC (64-Bit): Use Oracle Transparent Gateway for DRDA Installation and User's Guide for UNIX.  Transparent Gateway for DB2/400. Available on IBM AS/400. Use Oracle Transparent Gateway for DB2/400 Installation and User's Guide for IBM iSeries OS/400.  Transparent Gateway for DRDA. Available on the following platforms:  Linux x86: Use Oracle Transparent Gateway for DRDA Installation and User's Guide for UNIX.  Linux Itanuim: Use Oracle Transparent Gateway for DRDA Installation and User's Guide for UNIX.  Microsoft Windows (32-bit): Use Oracle Transparent Gateway for DRDA Installation and User's Guide for Microsoft Windows.  Solaris Operating System (SPARC 64-Bit): Use Oracle Transparent Gateway for DRDA Installation and User's Guide for UNIX.  AIX 5L Based Systems (64-Bit): Use Oracle Transparent Gateway for DRDA Installation and User's Guide for UNIX.  BIM zSeries Based Linux: Use Oracle Transparent Gateway for DRDA Installation and User's Guide for UNIX.                                                                                                    |                                   |                                                                                                    |  |  |
| Installation and User's Guide for UNIX.  IBM zSeries Based Linux: Use Oracle Transparent Gateway for DRDA Installation and User's Guide for UNIX.  hp-ux PA-RISC (64-Bit): Use Oracle Transparent Gateway for DRDA Installation and User's Guide for UNIX.  Transparent Gateway for DB2/400. Available on IBM AS/ 400. Use Oracle Transparent Gateway for DB2/400 Installation and User's Guide for IBM iseries OS/400.  Transparent Gateway for DRDA. Available on the following platforms:  Linux x86: Use Oracle Transparent Gateway for DRDA Installation and User's Guide for UNIX.  Linux Itanuim: Use Oracle Transparent Gateway for DRDA Installation and User's Guide for UNIX.  Microsoft Windows (32-bit): Use Oracle Transparent Gateway for DRDA Installation and User's Guide for Microsoft Windows.  Solaris Operating System (SPARC 64-Bit): Use Oracle Transparent Gateway for DRDA Installation and User's Guide for UNIX.  AIX 5L Based Systems (64-Bit): Use Oracle Transparent Gateway for DRDA Installation and User's Guide for UNIX.  IBM zSeries Based Linux: Use Oracle Transparent Gateway for DRDA Installation and User's Guide for UNIX.                                                                                                    |                                   |                                                                                                    |  |  |
| and User's Guide for UNIX.  hp-ux PA-RISC (64-Bit): Use Oracle Transparent Gateway for DRDA Installation and User's Guide for UNIX.  IBM DB2/400  Transparent Gateway for DB2/400. Available on IBM AS/ 400. Use Oracle Transparent Gateway for DB2/400 Installation and User's Guide for IBM iSeries OS/400.  Transparent Gateway for DRDA. Available on the following platforms:  Linux x86: Use Oracle Transparent Gateway for DRDA Installation and User's Guide for UNIX.  Linux Itanuim: Use Oracle Transparent Gateway for DRDA Installation and User's Guide for UNIX.  Microsoft Windows (32-bit): Use Oracle Transparent Gateway for DRDA Installation and User's Guide for Microsoft Windows.  Solaris Operating System (SPARC 64-Bit): Use Oracle Transparent Gateway for DRDA Installation and User's Guide for UNIX.  AIX 5L Based Systems (64-Bit): Use Oracle Transparent Gateway for DRDA Installation and User's Guide for UNIX.  IBM zSeries Based Linux: Use Oracle Transparent Gateway for DRDA Installation and User's Guide for UNIX.                                                                                                    |                                   |                                                                                                    |  |  |
| User's Guide for UNIX.  Transparent Gateway for DB2/400. Available on IBM AS/ 400. Use Oracle Transparent Gateway for DB2/400 Installation and User's Guide for IBM iSeries OS/400.  Transparent Gateway for DRDA. Available on the following platforms:  Linux x86: Use Oracle Transparent Gateway for DRDA Installation and User's Guide for UNIX.  Linux Itanuim: Use Oracle Transparent Gateway for DRDA Installation and User's Guide for UNIX.  Microsoft Windows (32-bit): Use Oracle Transparent Gateway for DRDA Installation and User's Guide for Microsoft Windows.  Solaris Operating System (SPARC 64-Bit): Use Oracle Transparent Gateway for DRDA Installation and User's Guide for UNIX.  AIX 5L Based Systems (64-Bit): Use Oracle Transparent Gateway for DRDA Installation and User's Guide for UNIX.  IBM zSeries Based Linux: Use Oracle Transparent Gateway for DRDA Installation and User's Guide for UNIX.  hp-ux PA-RISC (64-Bit): Use Oracle Transparent Gateway for DRDA Installation and                                                                                                    |                                   |                                                                                                    |  |  |
| <ul> <li>Gateway for DB2/400 Installation and User's Guide for IBM iSeries OS/400.</li> <li>Transparent Gateway for DRDA. Available on the following platforms:         <ul> <li>Linux x86: Use Oracle Transparent Gateway for DRDA Installation and User's Guide for UNIX.</li> <li>Linux Itanuim: Use Oracle Transparent Gateway for DRDA Installation and User's Guide for UNIX.</li> <li>Microsoft Windows (32-bit): Use Oracle Transparent Gateway for DRDA Installation and User's Guide for Microsoft Windows.</li> <li>Solaris Operating System (SPARC 64-Bit): Use Oracle Transparent Gateway for DRDA Installation and User's Guide for UNIX.</li> <li>AIX 5L Based Systems (64-Bit): Use Oracle Transparent Gateway for DRDA Installation and User's Guide for UNIX.</li> <li>IBM zSeries Based Linux: Use Oracle Transparent Gateway for DRDA Installation and User's Guide for UNIX.</li> <li>hp-ux PA-RISC (64-Bit): Use Oracle Transparent Gateway for DRDA Installation and</li> </ul> </li> </ul>                                                                                                    |                                   |                                                                                                    |  |  |
| <ul> <li>Linux x86: Use Oracle Transparent Gateway for DRDA Installation and User's Guide for UNIX.</li> <li>Linux Itanuim: Use Oracle Transparent Gateway for DRDA Installation and User's Guide for UNIX.</li> <li>Microsoft Windows (32-bit): Use Oracle Transparent Gateway for DRDA Installation and User's Guide for Microsoft Windows.</li> <li>Solaris Operating System (SPARC 64-Bit): Use Oracle Transparent Gateway for DRDA Installation and User's Guide for UNIX.</li> <li>AIX 5L Based Systems (64-Bit): Use Oracle Transparent Gateway for DRDA Installation and User's Guide for UNIX.</li> <li>IBM zSeries Based Linux: Use Oracle Transparent Gateway for DRDA Installation and User's Guide for UNIX.</li> <li>hp-ux PA-RISC (64-Bit): Use Oracle Transparent Gateway for DRDA Installation and</li> </ul>                                                                                                    | IBM DB2/400                       |                                                                                                    |  |  |
| <ul> <li>Linux Itanuim: Use Oracle Transparent Gateway for DRDA Installation and User's Guide for UNIX.</li> <li>Microsoft Windows (32-bit): Use Oracle Transparent Gateway for DRDA Installation and User's Guide for Microsoft Windows.</li> <li>Solaris Operating System (SPARC 64-Bit): Use Oracle Transparent Gateway for DRDA Installation and User's Guide for UNIX.</li> <li>AIX 5L Based Systems (64-Bit): Use Oracle Transparent Gateway for DRDA Installation and User's Guide for UNIX.</li> <li>IBM zSeries Based Linux: Use Oracle Transparent Gateway for DRDA Installation and User's Guide for UNIX.</li> <li>hp-ux PA-RISC (64-Bit): Use Oracle Transparent Gateway for DRDA Installation and</li> </ul>                                                                                                    |                                   | Transparent Gateway for DRDA. Available on the following platforms:                                                        |  |  |
| <ul> <li>Guide for UNIX.</li> <li>Microsoft Windows (32-bit): Use Oracle Transparent Gateway for DRDA Installation and User's Guide for Microsoft Windows.</li> <li>Solaris Operating System (SPARC 64-Bit): Use Oracle Transparent Gateway for DRDA Installation and User's Guide for UNIX.</li> <li>AIX 5L Based Systems (64-Bit): Use Oracle Transparent Gateway for DRDA Installation and User's Guide for UNIX.</li> <li>IBM zSeries Based Linux: Use Oracle Transparent Gateway for DRDA Installation and User's Guide for UNIX.</li> <li>hp-ux PA-RISC (64-Bit): Use Oracle Transparent Gateway for DRDA Installation and</li> </ul>                                                                                                    |                                   |                                                                                                    |  |  |
| <ul> <li>Installation and User's Guide for Microsoft Windows.</li> <li>Solaris Operating System (SPARC 64-Bit): Use Oracle Transparent Gateway for DRDA Installation and User's Guide for UNIX.</li> <li>AIX 5L Based Systems (64-Bit): Use Oracle Transparent Gateway for DRDA Installation and User's Guide for UNIX.</li> <li>IBM zSeries Based Linux: Use Oracle Transparent Gateway for DRDA Installation and User's Guide for UNIX.</li> <li>hp-ux PA-RISC (64-Bit): Use Oracle Transparent Gateway for DRDA Installation and</li> </ul>                                                                                                    |                                   |                                                                                                    |  |  |
| <ul> <li>DRDA Installation and User's Guide for UNIX.</li> <li>AIX 5L Based Systems (64-Bit): Use Oracle Transparent Gateway for DRDA Installation and User's Guide for UNIX.</li> <li>IBM zSeries Based Linux: Use Oracle Transparent Gateway for DRDA Installation and User's Guide for UNIX.</li> <li>hp-ux PA-RISC (64-Bit): Use Oracle Transparent Gateway for DRDA Installation and</li> </ul>                                                                                                    |                                   |                                                                                                    |  |  |
| <ul> <li>Installation and User's Guide for UNIX.</li> <li>IBM zSeries Based Linux: Use Oracle Transparent Gateway for DRDA Installation and User's Guide for UNIX.</li> <li>hp-ux PA-RISC (64-Bit): Use Oracle Transparent Gateway for DRDA Installation and</li> </ul>                                                                                                    |                                   | • Solaris Operating System (SPARC 64-Bit): Use Oracle Transparent Gateway for DRDA Installation and User's Guide for UNIX. |  |  |
| and User's Guide for UNIX.  ■ hp-ux PA-RISC (64-Bit): Use Oracle Transparent Gateway for DRDA Installation and                                                                                                    |                                   |                                                                                                    |  |  |
|                                                                                                    |                                   |                                                                                                    |  |  |
|                                                                                                    |                                   |                                                                                                    |  |  |

Table D-1 (Cont.) Oracle Gateway Products

| Non-Oracle Database        | Oracle Gateway Products and Documentation                                                                                                    |  |  |
|----------------------------|----------------------------------------------------------------------------------------------------|--|--|
| IBM MQSeries               | Procedural Gateway for WebSphere MQ. Available on the following platforms:                                                                                                    |  |  |
|                            | ■ <b>Linux x86</b> : Use Oracle Procedural Gateway for WebSphere MQ Installation and User's Guide for UNIX.                                                                                                    |  |  |
|                            | ■ <b>Microsoft Windows (32-bit)</b> : Use Oracle Procedural Gateway for WebSphere MQ Installation and User's Guide for Microsoft Windows.                                                                                                    |  |  |
|                            | ■ <b>Solaris Operating System (SPARC 64-Bit)</b> : Use Oracle Procedural Gateway for WebSphere MQ Installation and User's Guide for UNIX.                                                                                                    |  |  |
|                            | ■ <b>AIX 5L Based Systems (64-Bit)</b> : Use Oracle Procedural Gateway for WebSphere MQ Installation and User's Guide for UNIX.                                                                                                    |  |  |
|                            | ■ <b>hp-ux PA-RISC (64-Bit)</b> : Use Oracle Procedural Gateway for WebSphere MQ Installation and User's Guide for UNIX.                                                                                                    |  |  |
| Adabas                     | Transparent Gateway for iWAY. Available on z/OS. Use Oracle Transparent Gateway for                                                                                                    |  |  |
| Advantage<br>CA-Datacom/DB | iWay Installation and User's Guide for IBM z/OS (OS/390).                                                                                                    |  |  |
| Advantage CA-IDMS          |                                                                                                    |  |  |
| Advantage<br>CA-IDMS/SQL   |                                                                                                    |  |  |
| FOCUS                      |                                                                                                    |  |  |
| IMS/DB-DL/1                |                                                                                                    |  |  |
| ISAM                       |                                                                                                    |  |  |
| Model 04                   |                                                                                                    |  |  |
| QSAM                       |                                                                                                    |  |  |
| Supra                      |                                                                                                    |  |  |
| System 2000                |                                                                                                    |  |  |
| TOTAL                      |                                                                                                    |  |  |
| VSAM                       |                                                                                                    |  |  |
| Advantage CA-IDMS/DC       | Procedural Gateway for APPC. Available on the following platforms:                                                                                                    |  |  |
| Transaction Server         | ■ Linux x86: Use Oracle Procedural Gateway for APPC Installation and Configuration                                                                                                    |  |  |
| CICS/TS                    | Guide for UNIX.                                                                                                    |  |  |
| IMSTM                      | ■ Microsoft Windows (32-bit): Use Oracle Procedural Gateway for APPC Installation and Configuration Guide for Microsoft Windows.                                                                                                    |  |  |
|                            | ■ <b>Solaris Operating System (SPARC 64-Bit)</b> : Use Oracle Procedural Gateway for APPC Installation and Configuration Guide for UNIX.                                                                                                    |  |  |
|                            | ■ <b>AIX 5L Based Systems (64-Bit)</b> : Use Oracle Procedural Gateway for APPC Installation and Configuration Guide for UNIX.                                                                                                    |  |  |
|                            | ■ <b>hp-ux PA-RISC (64-Bit)</b> : Use Oracle Procedural Gateway for APPC Installation and Configuration Guide for UNIX.                                                                                                    |  |  |
| Microsoft SQL Server       | Transparent Gateway for SQL Server. Available on Microsoft Windows (32-Bit). Use Oracle Transparent Gateway Installation Guide for Microsoft Windows (32-Bit), and then Oracle Transparent Gateway for Microsoft SQL Server Administrator's Guide for Microsoft Windows. |  |  |

Table D-1 (Cont.) Oracle Gateway Products

| Non-Oracle Database    | Oracle Gateway Products and Documentation                                                                                                    |
|------------------------|----------------------------------------------------------------------------------------------------|
| Sybase Adaptive Server | Transparent Gateway for Sybase. Available on the following platforms:                                                                                                    |
|                        | ■ <b>Microsoft Windows (32-bit)</b> : Use Oracle Transparent Gateway Installation Guide for Microsoft Windows (32-Bit), then Oracle Transparent Gateway for Sybase Administrator's Guide for Microsoft Windows.                                                                |
|                        | ■ Solaris Operating System (SPARC 64-Bit): Use Oracle Transparent Gateway Installation Guide for Solaris Operating System, hp-ux, IBM AIX, and hp Tru64 UNIX, then Oracle Transparent Gateway for Sybase Administrator's Guide for Solaris Operating System (SPARC 64-Bit).    |
|                        | ■ <b>AIX 5L Based Systems (64-Bit)</b> : Use Oracle Transparent Gateway Installation Guide for Solaris Operating System, hp-ux, IBM AIX, and hp Tru64 UNIX, and then Oracle Transparent Gateway for Sybase Administrator's Guide for IBM AIX.                                  |
|                        | hp-ux PA-RISC (64-Bit): Use Oracle Transparent Gateway Installation Guide for<br>Solaris Operating System, hp-ux, IBM AIX, and hp Tru64 UNIX, then Oracle<br>Transparent Gateway for Sybase Administrator's Guide for hp-ux.                                                   |
|                        | • <b>hp Tru64 UNIX</b> : Use Oracle Transparent Gateway Installation Guide for Solaris Operating System, hp-ux, IBM AIX, and hp Tru64 UNIX, then Oracle Transparent Gateway for Sybase Administrator's Guide for hp Tru64 UNIX.                                                |
| Teradata               | Transparent Gateway for Teradata. Available on the following platforms:                                                                                                    |
|                        | ■ <b>Microsoft Windows (32-bit)</b> : Use Oracle Transparent Gateway Installation Guide for Microsoft Windows (32-Bit), then Oracle Transparent Gateway for Teradata Administrator's Guide for Microsoft Windows                                                               |
|                        | ■ Solaris Operating System (SPARC 64-Bit): Use Oracle Transparent Gateway Installation Guide for Solaris Operating System, hp-ux, IBM AIX, and hp Tru64 UNIX, then Oracle Transparent Gateway for Teradata Administrator's Guide for Solaris Operating System (SPARC 64-Bit).  |
|                        | hp-ux PA-RISC (64-Bit): Use Oracle Transparent Gateway Installation Guide for<br>Solaris Operating System, hp-ux, IBM AIX, and hp Tru64 UNIX, then Oracle<br>Transparent Gateway for Teradata Administrator's Guide for hp-ux.                                                 |
| Informix Server        | Transparent Gateway for Informix. Available on the following platforms:                                                                                                    |
|                        | ■ Solaris Operating System (SPARC 64-Bit): Use Oracle Transparent Gateway Installation Guide for Solaris Operating System, hp-ux, IBM AIX, and hp Tru64 UNIX, then Oracle Transparent Gateway for Informix Administrator's Guide for Solaris Operating System (SPARC 64-Bit).  |
|                        | • <b>hp-ux PA-RISC (64-Bit)</b> : Use Oracle Transparent Gateway Installation Guide for Solaris Operating System, hp-ux, IBM AIX, and hp Tru64 UNIX, then Oracle Transparent Gateway for Informix Administrator's Guide for hp-ux.                                             |
| Ingres II              | Transparent Gateway for Ingres II. Available on the following platforms:                                                                                                    |
|                        | ■ Solaris Operating System (SPARC 64-Bit): Use Oracle Transparent Gateway Installation Guide for Solaris Operating System, hp-ux, IBM AIX, and hp Tru64 UNIX, then Oracle Transparent Gateway for Ingres II Administrator's Guide for Solaris Operating System (SPARC 64-Bit). |
|                        | • <b>hp-ux PA-RISC (64-Bit)</b> : Use Oracle Transparent Gateway Installation Guide for Solaris Operating System, hp-ux, IBM AIX, and hp Tru64 UNIX, then Oracle Transparent Gateway for Ingres II Administrator's Guide for hp-ux.                                            |
| Rdb                    | Transparent Gateway for Rdb. Available on hp OpenVMS Alpha. Use <i>Oracle Transparent Gateway Installation Guide for hp OpenVMS</i> , then <i>Oracle Transparent Gateway for Rdb Administrator's Guide for hp OpenVMS</i> .                                                    |
| RMS                    | Transparent Gateway for RMS. Available on hp OpenVMS Alpha. Use <i>Oracle Transparent Gateway Installation Guide for hp OpenVMS</i> , then <i>Oracle Transparent Gateway for RMS Administrator's Guide for hp OpenVMS</i> .                                                    |

## Index

| A                                                   | WE8DEC, 2-7                                                            |
|-----------------------------------------------------|------------------------------------------------------------------------|
| A Manager for AC / 400 D 0                          | chmod command, 2-13                                                    |
| Access Manager for AS/400, D-8                      | chown command, 2-13                                                    |
| Administrator                                       | client static library, generating, 4-7                                 |
| disk space requirements, 2-3                        | Cluster Ready Services (CSS). See Oracle Clusterware                   |
| Administrator installation type, 1-3                | clusters                                                               |
| administrator.rsp file, A-3                         | See also Oracle Clusterware, Oracle Real                               |
| Advantage family of databases, D-11                 | Application Clusters                                                   |
| APPC-enabled databases, D-11                        | COBDIR environment variable, 4-8                                       |
| APPC-enabled systems, D-11                          | COBLIB environment variable, 4-9                                       |
| applications, empty connection strings, 4-7         | COBOL compiler                                                         |
| applications, migrating non-Oracle applications to  | requirement on Solaris, 2-5                                            |
| Oracle, D-8                                         | compiler                                                               |
| applications-based workflows, D-8                   | requirement on Solaris, 2-5                                            |
| architecture                                        | configuration assistants                                               |
| checking system architecture, 2-4                   | failure, C-4                                                           |
| AS/400 applications, accessing Oracle database, D-8 | troubleshooting, C-3                                                   |
| authorized problem analysis report                  | connectivity tools                                                     |
| See APAR                                            | Oracle Procedural Gateway                                              |
|                                                     | about, D-8                                                             |
| В                                                   | Oracle Transparent Gateway                                             |
|                                                     | about, D-8                                                             |
| backups of database                                 | See also databases, non-Oracle                                         |
| Oracle Database Recovery Manager, D-6               | Custom                                                                 |
| base directory                                      | disk space requirements, 2-4                                           |
| See Oracle base directory                           | Custom installation type, 1-3                                          |
| Bash shell                                          | · · · · · · · · · · · · · · · · · · ·                                  |
| default user startup file, 2-14                     | custom.rsp file, A-3                                                   |
| .bash_profile file, 2-14                            | _                                                                      |
| Basic installation type                             | D                                                                      |
| noninteractive installations, A-4                   | Data Mining Scoring Engine                                             |
| Bourne shell                                        | about, D-6                                                             |
| default user startup file, 2-14                     | installing, D-6                                                        |
| •                                                   | data mining tools                                                      |
| C                                                   | Data Mining Scoring Engine, D-6                                        |
| <u></u>                                             |                                                                        |
| C shell                                             | Oracle Data Mining, D-6                                                |
| default user startup file, 2-14                     | data warehousing tool                                                  |
| CD-ROMs                                             | Oracle OLAP, D-5                                                       |
| mounting, 3-3                                       | databases                                                              |
| certification, hardware and software, 1-4           | non-Oracle                                                             |
| character set                                       | APPC-enabled, D-11                                                     |
| AL16UTF16, 2-8                                      | iWay, D-11                                                             |
| AL32UTF8, 2-8                                       | non-Oracle, listed, D-10                                               |
| US7ASCII, 2-7                                       | OLAP support (Oracle OLAP), D-5                                        |
| UTF8, 2-8                                           | recovery with Oracle Backup and Recovery, D-6 security management, D-5 |
|                                                     | recovery with Oracle Backup and Recovery, D-6 security management, D-5 |

| DB2 database, D-10 DB2 z/OS database, D-10 DB2/400 database, D-10 default file mode creation mask setting, 2-14 directory Oracle base directory, 2-10 Oracle home directory, 2-11 Oracle Inventory directory, 2-11 oralnventory, 2-11 disk space checking, 2-3 disk space requirements Administrator, 2-3 Custom, 2-4 Instant Client, 2-3, 2-4 Runtime, 2-3 DISPLAY environment variable setting, 2-14 | file sets, 2-4 file system appropriate for Oracle base directory, 2-13 files administrator.rsp, A-3 .bash_profile, 2-14 custom.rsp, A-3 editing shell startup file, 2-14 instantclient.rsp, A-3 .login, 2-14 oralnst.loc, 2-9, 2-12 oratab, 2-12 .profile, 2-14 response files, A-3 runtime.rsp, A-3 tnsnames.ora, 4-8 /var/opt/oracle/oralnst.loc, C-3 frequently asked installation questions, D-1 to D-12 |
|----------------------------------------------------------------------------------------------------|----------------------------------------------------------------------------------------------------|
|                                                                                                    | G                                                                                                    |
| easy connect naming method for Instant Client-to-database connection, 4-5 e-business integration workflows, D-8 empty connect strings, 4-6 env command, 2-16 environment                                                                                                    | Gateways products FAQ, D-8 globalization support, B-1 Grid Control. See Oracle Enterprise Manager Grid Control groups checking for existing oinstall group, 2-9 creating the oinstall group, 2-9                                                                                                    |
| checking settings, 2-16 configuring for oracle user, 2-14                                                                                                    | Н                                                                                                    |
| environment variables COBDIR, 4-8 COBLIB, 4-9 DISPLAY, 2-14 LD_LIBRARY_PATH, 4-9 NLS_LANG, B-1 ORACLE_BASE, 2-11, 2-13, 2-14                                                                                                    | hardware certification, 1-4 hardware requirements, 2-2 home directory See Oracle home directory                                                                                                    |
| ORACLE_HOME, 2-14, 2-15 PATH, 2-14 removing from shell startup file, 2-14 SHELL, 2-14 TMP and TMPDIR, 2-3, 2-15 TNS_ADMIN, 2-15, 4-6 TWO_TAKS, 4-6                                                                                                    | IBM DB2 database, D-10 IBM DB2 z/OS database, D-10 IBM DB2/400 database, D-10 IBM DRDA databases, connecting to, D-10 IBM mainframe data, connecting to, D-11 IBM WebSphere MQ Series databases, D-11                                                                                                    |
| errors configuration assistants, C-3 installation, C-2, C-3, C-4 noninteractive installation, C-4 silent mode, C-4 X Window, C-1 X Window display errors, C-1 examples Oracle base directories, 2-11                                                                                                    | Informix Server database, D-12 Ingres II database, D-12 installation accessing installation software, 3-1 available products, 1-2 cleaning up after a failed installation, C-5 completing, 3-5 component-specific guidelines, 3-1 considerations, 1-3 errors, C-3, C-4                                                                                                    |
| F                                                                                                    | silent mode, C-4 FAQ for Oracle Database products, D-1 to D-12                                                                                                    |
| FAQ for installation, D-1 to D-12 fatal errors, C-4 file mode creation mask setting, 2-14                                                                                                    | guidelines, 3-4 log files, C-2 noninteractive error handling, C-4 quick installation, D-1                                                                                                    |

| reinstalling Oracle software, 3-1                          | J                                             |
|------------------------------------------------------------|-----------------------------------------------|
| response files, A-1, A-3                                   | Iovo                                          |
| preparing, A-3, A-4                                        | Java                                          |
| silent mode, C-4                                           | font package requirements for Solaris, 2-4    |
| templates, A-3                                             | JDK                                           |
| silent mode, A-5, A-6                                      | font packages required on Solaris, 2-4        |
| upgrading, D-3                                             | JDK requirements, 2-4                         |
| with other components, D-1 to D-12                         | JPublisher, D-7                               |
| installation errors                                        |                                               |
| steps to resolve, C-2                                      | K                                             |
| installation guidelines, 3-4, 3-5                          |                                               |
| Oracle Universal Installer, 3-4                            | Korn shell                                    |
| re-installing Oracle software, 3-4                         | default user startup file, 2-14               |
|                                                            |                                               |
| installation overview, 1-1 installation software           | L                                             |
|                                                            | <u>-</u>                                      |
| copying to a hard disk, 3-4                                | languages                                     |
| extracting, 3-2                                            | installing Oracle components in different     |
| re-installing, 3-4                                         | languages, B-2                                |
| installation software, accessing, 3-1                      | LD_LIBRARY_PATH environment variable, 4-9     |
| installation types                                         | log files, C-2                                |
| Administrator, 1-3                                         | troubleshooting, C-3                          |
| Custom, 1-3                                                | .login file, 2-14                             |
| Instant Client, 1-2                                        |                                               |
| Runtime, 1-3                                               | NA.                                           |
| Instant Client                                             | M                                             |
| connecting to database with Oracle Call                    | mask                                          |
| Interface, 4-5                                             | setting default file mode creation mask, 2-14 |
| connecting to Oracle Database, 4-5                         | memory requirements, 2-2                      |
| disk space requirements, 2-3, 2-4                          | Micro Focus Server Express                    |
| easy connect naming method, 4-5                            | requirement on Solaris, 2-5                   |
| empty connect strings, 4-6                                 | Microsoft SQL Server database, D-11           |
| Instant Client Light                                       | migrating applications to Oracle, D-8         |
| about, 1-2                                                 | migrating non-Oracle databases to Oracle, D-3 |
| connecting to database, 4-5                                | mkdir command, 2-13                           |
| requirements, 2-7                                          | mode                                          |
| restrictions, 4-4                                          | setting default file mode creation mask, 2-14 |
| updates, 4-3                                               |                                               |
| patch upgrades, 4-4                                        | mount point                                   |
| restrictions, 4-4                                          | for Oracle base directory, 2-11               |
| TNS_ADMIN environment variable, connecting to              | mount point directories, 3-4                  |
| database, 4-6                                              | multiple Oracle homes, 1-4                    |
| tnsnames.ora file connection method, 4-6                   |                                               |
|                                                            | N                                             |
| TWO_TASK environment variable, connecting to database, 4-6 | Nativaly Committed Issue Libraries D.7        |
|                                                            | Natively Compiled Java Libraries, D-7         |
| updates, 4-3                                               | Net Configuration Assistant                   |
| Instant Client I int Link t                                | troubleshooting, C-3                          |
| Instant Client Light                                       | NLS_LANG environment variable, B-1            |
| about, 1-2                                                 | NLS_LANG parameter                            |
| connecting to database, 4-5                                | about, B-1                                    |
| requirements, 2-7                                          | noninteractive installation                   |
| restrictions, 4-4                                          | response files                                |
| updates, 4-3                                               | preparing, A-3, A-4                           |
| Instant Client Light, configuring, 4-5                     | templates, A-3                                |
| Instant Client, connecting with, 4-4                       | silent mode, A-5, A-6                         |
| instantclient.rsp file, A-3                                | errors, C-4                                   |
| instfix command, 2-7                                       | noninteractive mode                           |
| iWay databases, D-11                                       | about, A-1                                    |
|                                                            | reasons for using, A-2                        |
|                                                            | See also response files, silent mode, A-1     |
|                                                            | non-Oracle databases, listed, D-10            |

| 0                                               | connecting to Instant Client, 4-5                |
|-------------------------------------------------|--------------------------------------------------|
| oinstall group                                  | installing with Oracle applications, D-7         |
| checking for existing, 2-9                      | installing with other Oracle                     |
|                                                 | components, D-1 to D-12                          |
| creating, 2-9                                   | quick installation, D-1                          |
| description, 2-8<br>OLAP tools                  | security management, D-5                         |
|                                                 | upgrading, D-3                                   |
| about, D-5                                      | Web application development tools (HTML          |
| Oracle OLAP, D-5                                | DB), D-7                                         |
| opatch utility, 4-4                             | Web servers, D-8                                 |
| operating system                                | workflows, D-8                                   |
| checking version of Solaris, 2-5                | Oracle Database Client                           |
| operating system groups                         | configuring connections, D-2                     |
| creating the oinstall group, 2-9                | Oracle Database Companion CD                     |
| oinstall, 2-8                                   | components, D-7                                  |
| requirements, 2-8                               | Oracle Database components                       |
| operating system requirements, 2-4              | administering and monitoring, D-4                |
| operating system users                          | connectivity FAQ, D-8                            |
| creating the oracle user, 2-9                   | FAQ on installing, D-1 to D-3                    |
| oracle, 2-8                                     | installing with Oracle applications, D-7         |
| requirements, 2-8                               | installing with Oracle Database tools, D-4       |
| root user, 3-5                                  | Oracle Database Examples, D-7                    |
| Optimal Flexible Architecture                   | Oracle Database Recovery Manager (RMAN)          |
| recommendations for Oracle base directory, 2-10 | about, D-6                                       |
| recommended path for Oracle base                | Oracle home directory                            |
| directory, 2-10                                 | description, 2-11                                |
| recommended path for Oracle home                | recommended path, 2-11                           |
| directory, 2-11                                 | requirement for, 2-11                            |
| recommended path for Oracle Inventory           | requirements, 2-11                               |
| directory, 2-11                                 | using to identify Oracle base directory, 2-12    |
| Oracle Application Server, D-4                  | Oracle home name, 2-11                           |
| Oracle applications                             | Oracle HTML DB                                   |
| APPC-enabled systems, connecting to, D-11       | installation FAQ, D-7                            |
| IBM DRDA databases, connecting to, D-10         | Oracle HTTP Server                               |
| installing with Oracle Database, D-7            | installation FAQ, D-7                            |
| Oracle base directory                           | Oracle Internet Directory, D-5                   |
| and ORACLE_BASE environment variable, 2-11      | Oracle Inventory                                 |
| creating, 2-13                                  | description, 2-11                                |
| creating new, 2-13                              | pointer file, 2-9                                |
| description, 2-10                               | Oracle Inventory directory                       |
| equivalent directory on Microsoft Windows, 2-10 | description, 2-11                                |
| examples, 2-11                                  | recommended path, 2-11                           |
| identifying appropriate file system, 2-13       | Oracle Inventory group                           |
| identifying existing, 2-12                      | checking for existing, 2-9                       |
| mount point for, 2-11                           | creating, 2-9                                    |
| recommended path, 2-10                          | description, 2-8                                 |
| relationship with Oracle software owner         | Oracle JDBC development drivers, D-7             |
| user, 2-11                                      | Oracle Migration Workbench                       |
| requirement for, 2-10                           | migrating non-Oracle applications to Oracle, D-8 |
| Oracle Call Interface                           | migrating non-Oracle databases to Oracle, D-3    |
| Instant Client connection method, 4-5           | Oracle Net                                       |
| See also Instant Client                         | configuration file directory, 4-8                |
| Oracle Clusterware                              | Oracle Net Configuration Assistant               |
| about, D-3                                      |                                                  |
| used with Oracle Real Application Clusters, D-3 | installing, 4-6<br>Oracle Net Services           |
| Oracle Data Mining                              |                                                  |
| about, D-6                                      | post-installation tasks, 4-8 Oracle OLAP         |
| installing, D-6                                 |                                                  |
| Oracle Database                                 | about, D-5                                       |
| administering and monitoring, D-4               | Oracle Precompilers                              |
| AS/400 applications, D-8                        | postinstallation tasks, 4-8                      |

| Oracle precompilers                                               | P                                                                      |
|-------------------------------------------------------------------|------------------------------------------------------------------------|
| Pro*COBOL, 4-8                                                    | packages                                                               |
| Pro*FORTRAN, 4-9                                                  | checking on Solaris, 2-5                                               |
| Oracle Procedural Gateway                                         | passwd command, 2-10                                                   |
| about, D-8                                                        | passwords                                                              |
| listed products, D-9                                              | specifying for response files, A-2                                     |
| Oracle Real Application Clusters (RAC)                            | See alsosecurity                                                       |
| installing with Oracle Enterprise Manager, D-5 Oracle Clusterware | patchadd command, 2-7                                                  |
| about, D-3                                                        | patches                                                                |
| Oracle software                                                   | download location for Solaris, 2-7                                     |
| removing, 5-1                                                     | Instant Client/Instant Client Light                                    |
| Oracle Software Owner user                                        | restrictions, 4-4                                                      |
| creating, 2-9                                                     | opatch utility, 4-4                                                    |
| Oracle software owner user                                        | PATH environment variable                                              |
| configuring environment for, 2-14                                 | setting, 2-14                                                          |
| creating, 2-9                                                     | permissions                                                            |
| description, 2-8                                                  | for Oracle base directory, 2-13                                        |
| determining default shell, 2-14                                   | pkginfo command, 2-5                                                   |
| relationship with Oracle base directory, 2-11                     | post-installation                                                      |
| Oracle SQLJ, D-7                                                  | recommended tasks                                                      |
| Oracle Text Supplied Knowledge Bases, D-8                         | user accounts, setting up, 4-7                                         |
| Oracle Transparent Gateway                                        | required tasks, 4-1                                                    |
| about, D-8                                                        | Oracle Net Services, configuring, 4-8                                  |
| listed products, D-9                                              | patches, installing and downloading, 4-1                               |
| Oracle Ultra Search, D-7                                          | postinstallation                                                       |
| Oracle Universal Installer                                        | recommended tasks                                                      |
| guidelines for using, 3-1                                         | client static library, generating, 4-7                                 |
| installation guidelines, 3-1, 3-4                                 | Instant Client Light, configuring, 4-5 root.sh script, backing up, 4-5 |
| response files, A-1                                               | required tasks                                                         |
| list of, A-3                                                      | Instant Client, connecting with, 4-4                                   |
| running, 3-5                                                      | Oracle Precompilers, 4-8                                               |
| running in different languages, B-2                               | postinstallation tasks                                                 |
| oracle user                                                       | Instant Client-to-database connection, 4-5                             |
| configuring environment for, 2-14                                 | Precompilers                                                           |
| creating, 2-9, 2-10                                               | requirements on Solaris, 2-5                                           |
| description, 2-8                                                  | Pro*C/C++                                                              |
| determining default shell, 2-14                                   | configuring, 4-8                                                       |
| relationship with Oracle base directory, 2-11<br>Oracle Workflow  | patches required on Solaris, 2-7                                       |
| installation FAQ, D-8                                             | See also C compiler                                                    |
| ORACLE_BASE environment variable, 2-11, 2-13                      | Pro*COBOL                                                              |
| removing from shell startup file, 2-14                            | configuring, 4-8                                                       |
| setting, 2-14                                                     | requirements on Solaris, 2-5                                           |
| ORACLE_HOME environment variable                                  | See also COBOL compiler                                                |
| removing from shell startup file, 2-14                            | Pro*FORTRAN                                                            |
| unsetting, 2-15                                                   | configuring, 4-9                                                       |
| ORACLE_SID environment variable                                   | See also FORTRAN compiler                                              |
| removing from shell startup file, 2-14                            | processor                                                              |
| oraInst.loc file, 2-12                                            | checking system architecture, 2-4                                      |
| location, 2-9                                                     | .profile file, 2-14                                                    |
| location of, 2-9                                                  | program technical fix                                                  |
| oraInventory directory                                            | See PTF                                                                |
| See Oracle Inventory directory                                    | _                                                                      |
| oratab file, 2-12                                                 | R                                                                      |
| formats, 2-12                                                     | RAM requirements, 2-2                                                  |
| location of, 2-12                                                 | Rdb database, D-12                                                     |
| OTN Web site                                                      | recovery of databases                                                  |
| downloading installation software from, 3-2                       | Oracle Backup and Recovery, D-6                                        |
|                                                                   | reinstalling Oracle software. 3-1                                      |

| requirements hardware, 2-2                        | checking, 2-3<br>requirements, 2-2<br>Sybase Adapter Server database, D-12 |
|---------------------------------------------------|----------------------------------------------------------------------------|
| response files                                    |                                                                            |
| about, A-1                                        | system architecture                                                        |
| administrator.rsp, A-3                            | checking, 2-4                                                              |
| creating with template, A-3                       | _                                                                          |
| custom.rsp, A-3                                   | T                                                                          |
| general procedure, A-2                            | tomporary dick epace                                                       |
| instantclient.rsp, A-3                            | temporary disk space requirements, 2-2                                     |
| passing values at command line, A-1               | Teradata database, D-12                                                    |
| passwords, A-2                                    |                                                                            |
| runtime.rsp, A-3                                  | TMP environment variable, 2-3                                              |
| security, A-2                                     | setting, 2-15                                                              |
| specifying with Oracle Universal Installer, A-5   | TMPDIR environment variable, 2-3                                           |
| See also silent mode, noninteractive mode, A-1    | setting, 2-15                                                              |
| response files installation                       | TNS_ADMIN environment variable, 4-6                                        |
| about, A-1                                        | unsetting, 2-15                                                            |
| RMS database, D-12                                | tnsnames.ora file, 4-8                                                     |
| roadmap for installing Oracle Database            | Instant Client-to-database connection, 4-6                                 |
| components, D-1 to D-12                           | troubleshooting, C-1                                                       |
| root user, 3-5                                    | fatal errors, C-4                                                          |
| logging in as, 2-1                                | TWO_TASK environment variable, 4-6                                         |
| root.sh script                                    |                                                                            |
| backing up, 4-5                                   | U                                                                          |
| Runtime                                           |                                                                            |
| disk space requirements, 2-3                      | umask, 2-16                                                                |
| Runtime installation type, 1-3                    | umask command, 2-14, 2-16                                                  |
| runtime.rsp file, A-3                             | uname command, 2-5                                                         |
| •                                                 | UNIX commands, 2-16                                                        |
| S                                                 | chmod, 2-13                                                                |
| <u> </u>                                          | chown, 2-13                                                                |
| security                                          | env, 2-16                                                                  |
| management tools, D-5                             | instfix, 2-7                                                               |
| See alsopasswords                                 | mkdir, 2-13                                                                |
| shell                                             | passwd, 2-10                                                               |
| determining default shell for oracle user, 2-14   | patchadd, 2-7                                                              |
| SHELL environment variable                        | pkginfo, 2-5                                                               |
| checking value of, 2-14                           | umask, 2-14                                                                |
| shell startup file                                | uname, 2-5                                                                 |
| editing, 2-14                                     | unset, 2-15                                                                |
| removing environment variables, 2-14              | unsetenv, 2-15                                                             |
| silent mode                                       | useradd, 2-10                                                              |
| about, A-1                                        | xhost, 2-1                                                                 |
| reasons for using, A-2                            | xterm, 2-2                                                                 |
| See also noninteractive mode, response files, A-1 | UNIX groups                                                                |
| silent mode installation, A-5, A-6                | checking for existing oinstall group, 2-9                                  |
| software certification, 1-4                       | UNIX users                                                                 |
| software requirements, 2-4                        | creating the oracle user, 2-9                                              |
| checking software requirements, 2-5               | UNIX workstation                                                           |
| Solaris                                           | installing from, 2-1                                                       |
| checking version, 2-5                             | unset command, 2-15                                                        |
| font packages for Java, 2-4                       | unsetenv command, 2-15                                                     |
| patch download location, 2-7                      | updating Instant Client, 4-3                                               |
|                                                   | useradd command, 2-10                                                      |
| SQL Server database, D-11                         | users                                                                      |
| startup file                                      |                                                                            |
| for shell, 2-14                                   | creating the oracle user, 2-9 Oracle software owner user, 2-8              |
| suppressed mode                                   | Oracle software Owner user, 2-0                                            |
| reasons for using, A-2                            |                                                                            |
| suppressed mode. See noninteractive mode          | V                                                                          |
| swap space                                        | /var/opt/oracle/oraInst.loc file                                           |

## W

Web applications, Oracle HTML DB, D-7
Web servers (Oracle HTTP Server), D-8
WebSphere MQ Series database, D-11
Windows
analogy for Oracle base directory, 2-10
workflows
applications based, D-8
e-business integration, D-8

## X

X Window display errors, C-1
X Window system enabling remote hosts, 2-1, 2-2 xhost command, 2-1
xterm command, 2-2